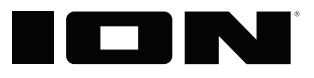

## **PREMIER LP**

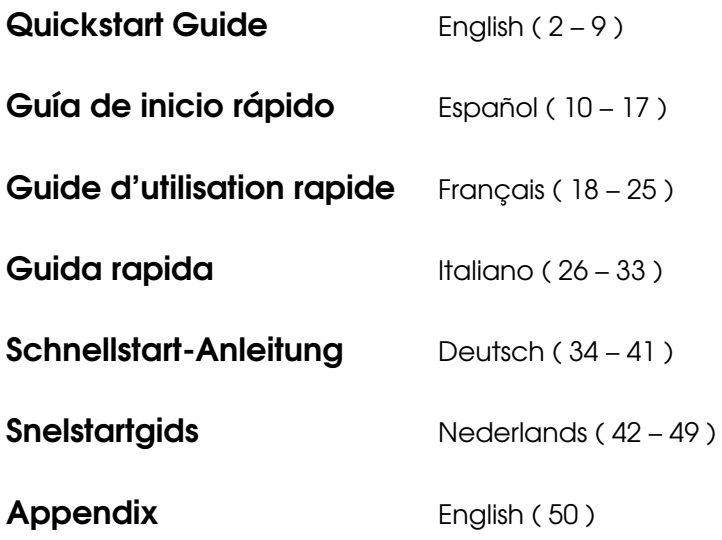

## <span id="page-1-0"></span>**Quickstart Guide** (**English**)

## **Introduction**

Thank you for purchasing the Premier LP. At ION, your entertainment is as important to us as it is to you. That's why we design our products with one thing in mind—to make your life more fun and more convenient.

## **Box Contents**

Premier LP Power Adapter Dust Cover Felt Slipmat

45 RPM Adapter USB Cable Quickstart Guide Safety & Warranty Manual

**Important:** Visit **[ionaudio.com](http://www.ionaudio.com)** to download the free EZ Vinyl/Tape Converter software.

## **Support**

For the latest information about this product (documentation, technical specifications, system requirements, compatibility information, etc.) and product registration, visit **[ionaudio.com](http://www.ionaudio.com)**.

For additional product support, visit **[ionaudio.com](http://www.ionaudio.com/support)**/**support**.

## **Setup**

Items not listed under *Introduction > Box Contents* are sold separately.

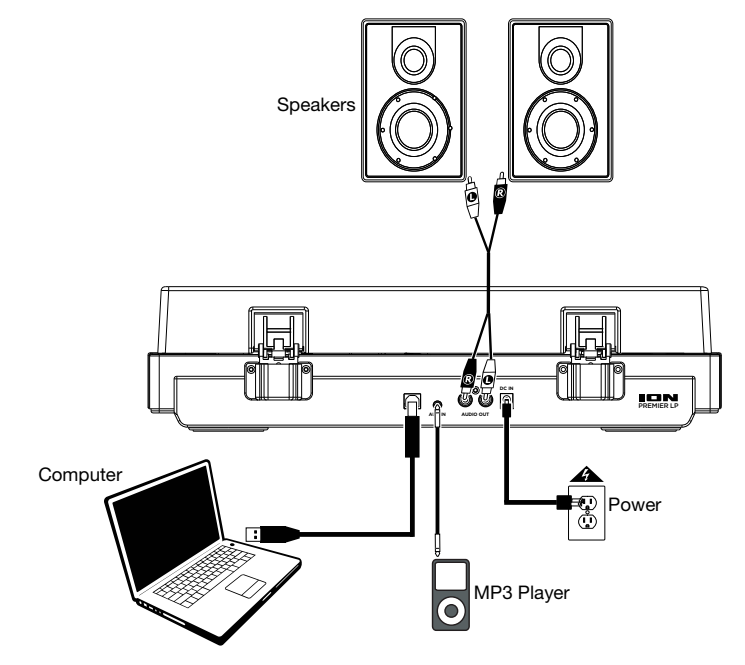

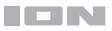

## **Features**

## **Top Panel**

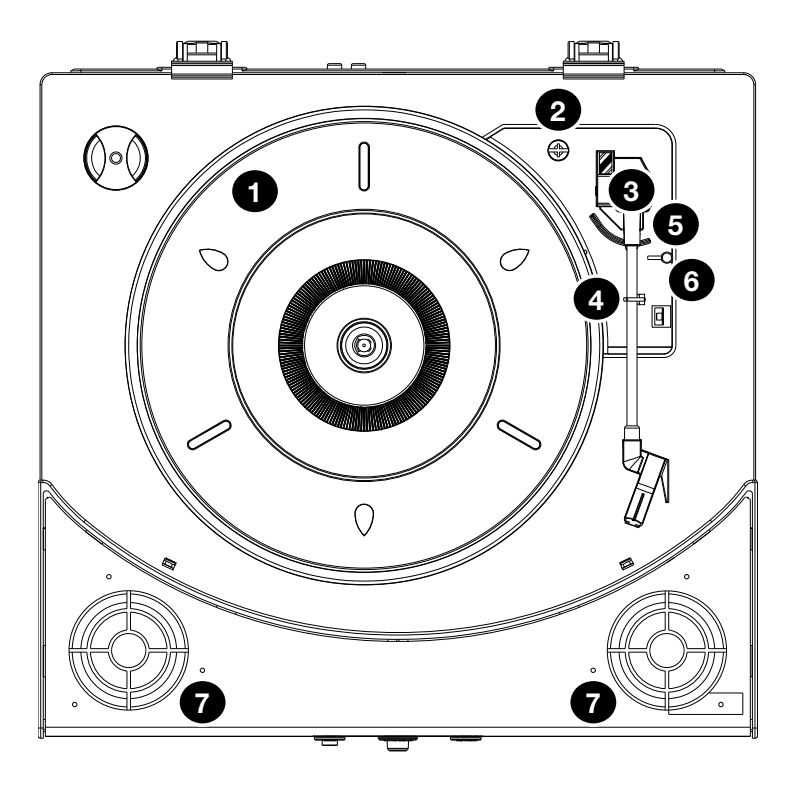

- 1. **Platter:** Place your record here.
- 2. **45 RPM Adapter Holder:** Holds the included 45 RPM adapter. When not using the adapter, please place it in this holder.
- 3. **Tonearm:** Tracks the groove in a vinyl record. When the tonearm reaches the center of a playing vinyl record, it will automatically return to the arm rest.
- 4. **Arm Clip:** This specially designed arm clip secures the tonearm while at rest or when not in use. The arm clip has been designed to remain in the up position while unlocked.
- 5. **Raise / Lower Lever:** Raises and lowers the tonearm.
- 6. **33 / 45 / 78 Switch:** This switch controls the RPM of the turntable platter.

**Note:** For best results when playing 78 RPM vinyl records, use a 78 stylus (sold separately). Only use a 78 stylus with 78 RPM vinyl records. Purchase a 78 RPM stylus at **[ionaudio.com](http://www.ionaudio.com)**.

7. **Speakers:** Plays the audio from your vinyl record and the **Aux Input**.

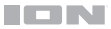

## **Front Panel**

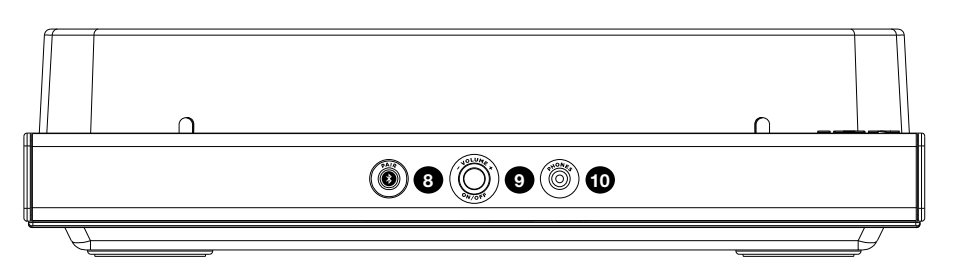

- 8. **Bluetooth Button:** Press this button to start Bluetooth pairing. The LED will blink when pairing with a Bluetooth device, and remain solid once fully paired. If after 1 minute no Bluetooth speaker can be found to pair with, the Bluetooth transmitter will become inactive and the LED will turn off. If currently connected to a Bluetooth speaker, press and hold this button to disconnect from the speaker.
- 9. **Volume/Power:** This knob is used both for powering on Premier LP and adjusting the volume. To turn Premier LP on or off, press the knob. To adjust the volume, turn the knob left and right.
- 10. **Headphone Jack:** Connect headphones (sold separately) to listen to your vinyl playback.

## **Rear Panel**

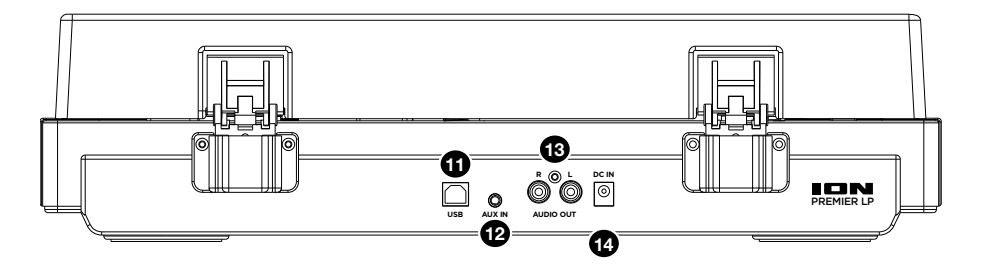

- 11. **USB Audio Output:** Use the included USB cable to connect your turntable to your computer. The USB connection will send audio from the turntable to your computer. Please see the *[Using](#page-5-0)*  **[Premier LP With Your Computer](#page-5-0)** section of this manual for information.
- 12. **Aux Input:** Connect a CD player, digital media player, or other audio source to this 1/8" (3.5 mm) stereo auxiliary input. The audio from the Aux Input is also transmitted over a Bluetooth connection.
- 13. **RCA Output:** The audio from a playing vinyl record is sent to this line-level RCA audio output.

**Warning:** The RCA Outputs are **line-level**. Please only connect these to line-level inputs. You may damage your receiver if you plug in a line-level device into a phono-level input.

14. **Power Cable Input:** Use the included adapter to connect to wall power.

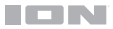

## **Operation**

## **Playback**

There are 4 ways to listen to your vinyl records with Premier LP:

- 1. You can simply listen to your music using Premier LP's internal speakers.
- 2. You can connect Premier LP to a Bluetooth speaker. See the section *Pairing Premier LP to a Bluetooth Speaker* for details.
- 3. If you prefer to use your own stereo speakers, you can connect Premier LP's RCA outputs to a stereo system or to powered speakers. Do not connect them to phono-level inputs; Premier LP's RCA outputs are line-level and could damage a device with phono-level inputs. Any other standard input type, such as CD, Aux In, or Tape is acceptable.
- 4. You can listen through your computer speakers or with headphones connected to your computer, once your computer soundcard's input device has been set to *USB PnP Audio Device* or *USB Audio Device,* depending on your Windows operating system (*USB PnP Audio Device* on macOS) and that you are record-monitoring the audio using EZ Vinyl/Tape Converter or similar software (Premier LP cannot be used as a playback device for your computer's audio). See the section *[Setting Your Computer's Soundcard as the Default Playback Device](#page-8-0)* for details on how to configure sound playback.

**Note (for European models only):** Premier LP will automatically power off after 10 minutes if no audio is playing.

## **Pairing Premier LP to a Bluetooth Speaker**

Premier LP has a Bluetooth transmitter to send audio to a Bluetooth speaker wirelessly.

- 1. Power on your Bluetooth speaker and ensure it is in pairing mode.
- 2. Power on the Premier LP turntable.
- 3. Press and release the **Bluetooth button** on Premier LP to start pairing to your Bluetooth device. Once Premier LP is connected to the Bluetooth speaker, the **Bluetooth LED** will be solid blue. Your Bluetooth speaker should also indicate that its paired.

**Note:** Premier LP will connect to the closest Bluetooth speaker that is near it. If after 5 minutes no Bluetooth speaker can be found to pair with, the Bluetooth transmitter will become inactive and the LED will turn off.

**Note:** Maximum range will be achieved when using devices with Bluetooth 4.0 or higher.

- 4. Play music on your Premier LP turntable. If you are connected to a Bluetooth speaker and do not hear audio, try pressing the play button on the speaker or try pressing the **Bluetooth button** on Premier LP.
- 5. Adjust the volume on your Bluetooth speaker (if applicable) or the **Volume knob** on Premier LP to control the output level.
- 6. To disconnect pairing, press and hold the **Bluetooth button**, power off the Premier LP turntable, or turn off pairing on your Bluetooth speaker.

**Note:** Before connecting to your Bluetooth speaker, move other Bluetooth receivers/speakers out of range of Premier LP (30'/9.1m or more) or turn them off.

## <span id="page-5-0"></span>**Using Premier LP With Your Computer**

## **Recording**

To record music to your computer, you can use ION EZ Vinyl/Tape Converter and a USB cable. EZ Vinyl/Tape Converter conveniently saves your recordings to your computer. After you finish converting your vinyl, you can then burn to CD or load onto portable media devices.

Visit **[ionaudio.com](http://www.ionaudio.com)** to download the free EZ Vinyl/Tape Converter software.

- 1. With EZ Vinyl/Tape Converter installed on your computer, use the included USB cable to connect Premier LP's USB port to an available USB port on your computer.
- 2. On your computer, you can open EZ Vinyl/Tape Converter by going to **Start Menu All Programs** (Windows) or the **Applications** menu (macOS).
- 3. Follow the on-screen instructions to set up your recording. When prompted to play your music, move Premier LP's tonearm over the record to start playback.

**Note:** To listen to a record while it's playing, listen through Bluetooth speakers, your computer's speakers, or connect Premier LP's RCA outputs to a stereo system or powered speakers. Do **not** connect them to phono-level inputs; Premier LP's RCA outputs are line-level and could damage a device with phono-level inputs.

4. When the record has ended, Premier LP's tonearm will automatically return to the arm clip.

Visit **[ionaudio.com/computer-optimization](http://www.ionaudio.com/computer-optimization)** for more information on optimizing your computer for audio.

## **Playback**

You can listen to the music on your computer through its internal speakers or through headphones connected to it. (Premier LP cannot be used as a playback device for your computer's audio.)

To listen to a **record** while it's playing, listen through Bluetooth speakers, your computer's speakers, or connect Premier LP's RCA outputs to a stereo system or powered speakers. Do *not* connect them to phono-level inputs; Premier LP's RCA outputs are line-level and could damage a device with phono-level inputs.

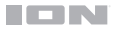

## **Troubleshooting**

**If you experience any difficulties, please refer to the troubleshooting steps below as well as those in the EZ Vinyl/Tape Converter manual.** 

## **If you are recording to a computer:**

- Make sure that Premier LP is powered on and that the needle is on the record.
- Make sure Premier LP is selected as your computer's default recording device (see the instructions below).
- If you are listening through your computer's speakers, make sure those speakers are selected as your computer's default playback device (see the instructions below). Alternatively, you can use Bluetooth or the RCA Outputs to connect Premier LP to a stereo system or powered speakers. Do *not* connect the RCA Outputs to phono-level inputs; Premier LP's RCA outputs are line-level and could damage a device with phono-level inputs.

**Note:** The RCA outputs monitor the signal coming out of the turntable, not the signal coming from your computer.

• Disconnect then reconnect the USB cable connecting Premier LP to your computer.

#### **I'm not hearing any audio when playing music:**

- If you are playing music from **vinyl**:
	- o Make sure that Premier LP is powered on and that the needle is on the record.
	- o Use Bluetooth or the RCA Outputs to connect Premier LP to a stereo system or powered speakers. Do *not* connect the RCA Outputs to phono-level inputs; Premier LP's RCA outputs are line-level and could damage a device with phono-level inputs.
- If you are playing music from your **computer:**
	- o Make sure your software music player's volume is turned up.
	- o Make sure your computer's volume is turned up.
	- o Make sure your computer's speakers are selected as your computer's default playback device (see the instructions below). (Premier LP cannot be used as a playback device for your computer's audio.)

#### **I am hearing a hum through my speaker or laptop when using the turntable:**

- If you are recording to a laptop:
	- o Please connect the laptop to a grounded power supply (3 prong)
- If you are playing through a speaker:
	- o Please connect to a grounded (3 prong) power supply.

#### **My record is not playing at the correct speed; its pitch is too high or too low:**

• Ensure the **33 / 45 / 78 switch** is set to the correct speed for your record.

#### **The Bluetooth speaker that I want is not pairing to Premier LP.**

• Turn off or move other nearby Bluetooth speakers over 30' (9.1m) away.

## ION

#### **I am connected to a Bluetooth speaker but do not hear any audio.**

- Use the volume knob on Premier LP to turn up the Bluetooth output level.
- If you are connected to a Bluetooth speaker with a play button, try pressing the play button. Alternatively, try pressing the Bluetooth button on Premier LP.
- Press and hold Premier LP's Bluetooth button to disconnect it from the Bluetooth speaker. Then press and release the Bluetooth button to pair again.
- Turn Premier LP off and then on again, and then press its Bluetooth button to pair again.

## **My smartphone will not connect to Premier LP Turntable.**

• Premier LP Turntable acts as a Bluetooth Transmitter, sending the audio out of Premier LP into other Bluetooth Speakers. Premier LP Turntable cannot act as a Bluetooth Receiver and play music from your smartphone over headphones or RCA outputs.

## **The Bluetooth LED will not stop blinking.**

• Once the Bluetooth button is pressed, Premier LP will try to connect to nearby Bluetooth speakers for 1 minute. To stop the blinking Bluetooth LED, power cycle Premier LP.

## **I am hearing an echo when listening to music.**

• Either listen to music through a paired Bluetooth speaker **or** connect the RCA audio outputs from Premier LP to a speaker. Both playback methods should not be used at the same time.

## **I am hearing static noise in my headphones.**

• Press Premier LP's Bluetooth button to disconnect it from a paired Bluetooth speaker. When listening to Premier LP with headphones, always make sure Premier LP is not connected to a Bluetooth speaker at the same time.

## **Setting Premier LP as the Default Recording Device**

- **Windows XP:** Click Start Menu ► Control Panel (or Settings ► Control Panel in Classic View) ► **Sound and Audio Devices**. Click the **Audio** tab and under **Sound recording**, select **USB PnP Audio Device** as the default device.
- **Windows Vista: Click Start Menu ▶ Control Panel (or Settings ▶ Control Panel in Classic View)** ▶ Hardware and Sound ▶ Sound. Click the Recording tab and select USB PnP Audio Device as the default device.
- **Windows 7:** Click **Start Menu Control Panel Sound**. Click the **Recording** tab and select **USB PnP Audio Device** as the default device.
- **Windows 8:** From the **Start** Menu, click the lower-left corner of the screen to bring yourself to the Desktop.

In the bottom-right corner of the Taskbar, locate the Volume Control "Speaker" icon. Right-click the speaker and select **Playback Devices**. In the **Windows Sound** control panel select the **Recording** tab.

If **USB PnP Audio Device** does not have a green "check mark" symbol next to it, right-click it and select "Set as Default Device".

• **macOS:** Click the upper-left "apple" icon then click **System Preferences Sound**. Click the **Input** tab. From the menu, select **USB PnP Audio Device** as the device.

## <span id="page-8-0"></span>**Setting Your Computer's Soundcard as the Default Playback Device**

- **Windows XP:** Click **Start Menu ▶ Control Panel** (or Settings ▶ Control Panel in Classic View) ▶ **Sound and Audio Devices**. Click the **Audio** tab and under **Sound playback**, select your computer's soundcard as the default device.
- **Windows Vista: Click Start Menu ▶ Control Panel (or Settings ▶ Control Panel in Classic View) ► Hardware and Sound ► Sound.** Click the **Playback** tab and select your computer's soundcard as the default device.
- **Windows 7:** Click **Start Menu Control Panel Sound**. Click the **Playback** tab and select your computer's soundcard as the default device.
- **Windows 8:** From the **Start** menu, click the lower-left corner of the screen to bring yourself to the Desktop.

In the bottom-right corner of the Taskbar, locate the Volume Control "Speaker" icon. Right-click the speaker and select **Playback Devices**. The **Windows Sound** control panel should appear set on the **Playback** tab.

If your computer's soundcard does not have a green "check mark" symbol next to it, right-click it and select "Set as Default Device".

• **macOS:** Click the upper-left "apple" icon then click **System Preferences Sound**. Click the **Output** tab. From the menu, select **Internal Speakers** if you are using the computer's internal speakers or select **Headphones** if you are using speakers or headphones attached to the computer's 1/8" headphone output.

#### **BEFORE RETURNING THE PRODUCT, please contact ION Audio for technical support at [ionaudio.com/support](http://www.ionaudio.com/support)**

## <span id="page-9-0"></span>**Guía de inicio rápido** (**Español**)

## **Introducción**

Gracias por comprar el Premier LP. En ION, su entretenimiento es tan importante para nosotros como para usted. Por eso es que diseñamos nuestros productos con una sola cosa en mente—hacer que su vida sea más divertida y cómoda.

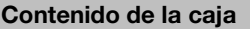

Premier LP Adaptador de alimentación Cubierta antipolvo Alfombrilla antideslizante de fieltro Adaptador para 45 RPM Cable USB Guía de inicio rápido Manual sobre la seguridad y garantía

**Importante:** Visite **[ionaudio.com](http://www.ionaudio.com)** para descargar el software EZ Vinyl/Tape Converter gratis.

## **Soporte**

Para obtener la información más reciente acerca de este producto (documentación, especificaciones técnicas, requisitos de sistema, información de compatibilidad, etc.) y registrarlo, visite **[ionaudio.com](http://www.ionaudio.com)**.

Para obtener soporte adicional del producto, visite **[ionaudio.com](http://www.ionaudio.com/support)**/**support**.

## **Instalación**

Los elementos que no se enumeran en *Introducción > Contenido de la caja* se venden por separado.

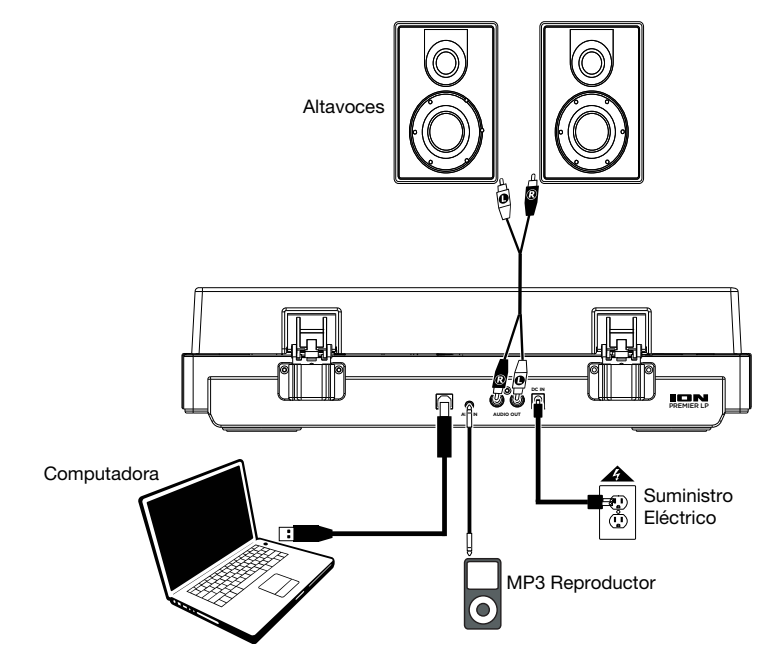

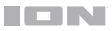

## **Características**

## **Panel superior**

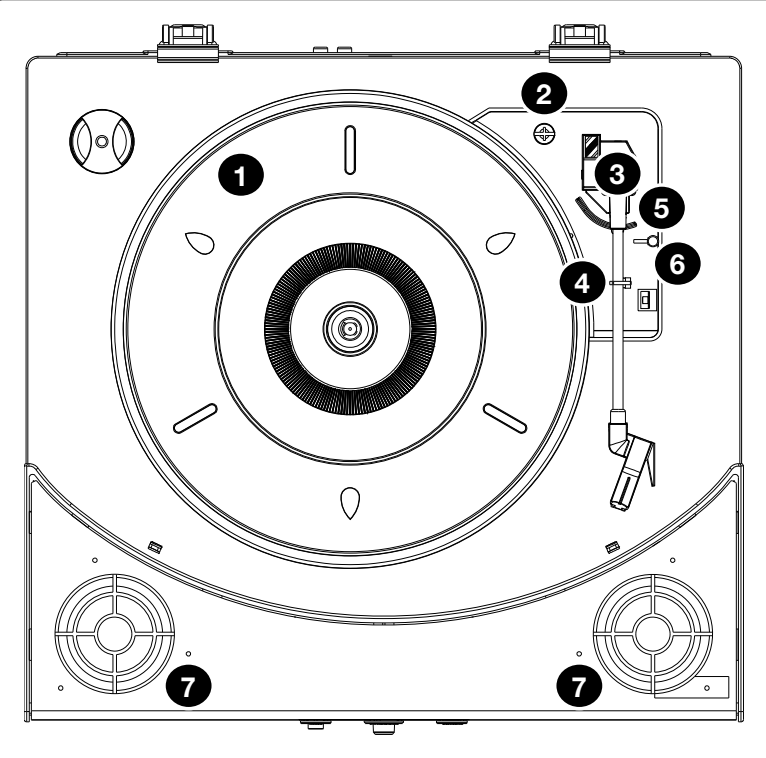

- 1. **Plato:** Coloque aquí su disco.
- 2. **Soporte del adaptador para 45 RPM:** Sostiene el adaptador para 45 RPM incluido. Cuando no use el adaptador, póngalo en este soporte.
- 3. **Brazo:** Sigue el surco en un disco de vinilo. Cuando el brazo de lectura llega al centro del disco de vinilo que se está reproduciendo, volverá automáticamente al soporte del brazo.
- 4. **Clip del brazo:** Este clip diseñado especialmente fija el brazo mientras está en reposo o no se usa. El clip ha sido diseñado para que permanezca hacia arriba mientras está desbloqueado.
- 5. **Palanca de subir / bajar:** Sube y baja el brazo.
- 6. **Conmutador de 33 / 45 / 78 RPM:** Este conmutador controla las RPM del plato del giradiscos.

**Nota:** Para obtener los mejores resultados al reproducir discos de vinilo de 78 RPM, use una púa para 78 (que se vende por separado). Use sólo una púa para 78 con los discos de vinilo de 78 RPM. Adquiera la púa para 78 en **[ionaudio.com](http://www.ionaudio.com)**.

7. **Altavoces:** Reproduce el audio de su disco de vinilo y la entrada auxiliar.

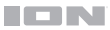

## **Panel frontal**

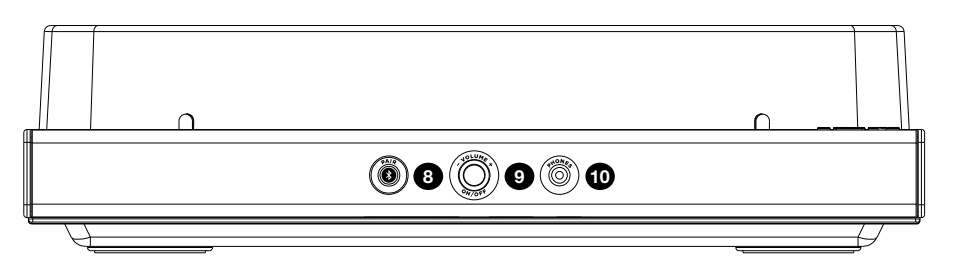

- 8. **Botón Bluetooth:** Pulse este botón para comenzar el apareamiento Bluetooth. El LED parpadea cuando se está apareando con un dispositivo Bluetooth y permanece encendido permanentemente una vez totalmente apareado. Si tras 1 minuto no puede encontrarse ningún altavoz Bluetooth con el cual aparearse, el transmisor Bluetooth se desactivará y el LED se apagará. Si está actualmente conectado a un altavoz Bluetooth, mantenga pulsado este botón para desconectar del altavoz.
- 9. **Volumen/Encendido:** Esta perilla se usa para encender el Premier LP y para ajustar el volumen. Para encender o apagar el Premier LP presione la perilla. Para ajustar el volumen, gire la perilla a la izquierda o a la derecha.
- 10. **Conector para auriculares:** Conecte auriculares (que se venden por separado) para escuchar sus discos de vinilo.

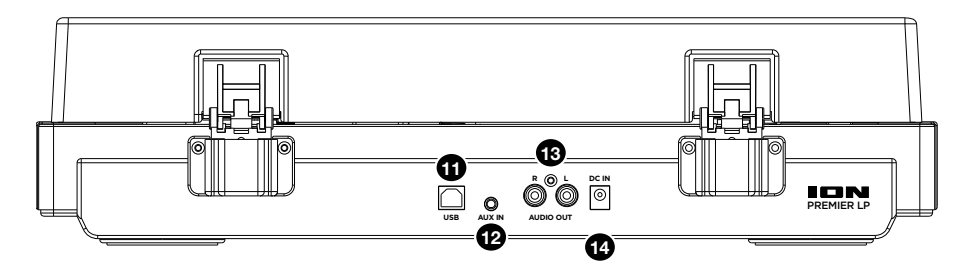

## **Panel trasero**

- 11. **Salida de audio USB:** Use el cable USB incluido para conectar el giradiscos a su computadora. La conexión USB envía audio desde el giradiscos a su computadora. Para obtener información, consulte la sección *[Cómo usar el Premier LP con su computadora](#page-13-0)*.
- 12. **Entrada auxiliary:** Conecte a esta entrada auxiliar estéreo de 1/8 pulg. un reproductor de CD, un reproductor de medios digitales u otra fuente de audio. El audio proveniente de la entrada Aux también se transmite por la conexión Bluetooth.
- 13. **Salida RCA:** El audio del disco de vinilo que se está reproduciendo se aplica a esta salida de audio RCA de nivel de línea. Esta salida no debe conectarse a dispositivos de nivel fonográfico.

**ADVERTENCIA:** Las salidas RCA son para nivel de **LÍNEA**. Conéctelas sólo a las entradas de nivel de línea (LINE). Puede dañar el receptor si enchufa un dispositivo de nivel de línea en una entrada de nivel fonográfico (PHONO).

14. **Entrada del cavo de alimentación:** Use el adaptador incluido para conectarlo al tomacorriente de pared.

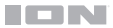

## **Funcionamiento**

## **Reproducción**

¡Hay 4 maneras de escuchar sus discos de vinilo con Premier LP:

- 1. Puede escuchar simplemente su música con los altavoces internos de Premier LP.
- 2. Puede conectar el Premier LP a un altavoz Bluetooth. Consulte la sección *Apareamiento del Premier LP con un altavoz Bluetooth* para más detalles*.*
- 3. Si prefiere usar sus propios altavoces estéreo, puede conectar las salidas RCA de Premier LP a un sistema estéreo o a altavoces alimentados. No las conecte a entradas de nivel fonográfico—las salidas RCA del Premier LP son de nivel de línea y podrían dañar un dispositivo con entradas de nivel fonográfico. (Cualquier otro tipo de entrada estándar, tal como CD, entrada Aux o Cinta, es aceptable).
- 4. Puede escuchar a través de los altavoces de su ordenador o auriculares conectados al mismo, una vez que el dispositivo de entrada de la placa de sonido de su ordenador se configure como **USB PnP Audio Device** (Dispositivo de audio USB PnP) o **USB Audio Device** (Dispositivo de audio USB), dependiendo de su sistema operativo Windows (**USB PnP Audio Device** para macOS) y de si está grabando y monitorizando con el software EZ Vinyl/Tape Converter o similar (el Premier LP no puede utilizarse como dispositivo de reproducción para el audio de su ordenador). Consulte la sección *[Cómo](#page-16-0) [configurar la tarjeta de sonido de su computadora como dispositivo de reproducción](#page-16-0) [predeterminado](#page-16-0)* para más detalles acerca de cómo configurar la reproducción del sonido.

**Nota (solo para modelos europeos):** El Premier LP se apagará automáticamente tras 10 minutos si no se reproduce ningún audio.

#### **Apareamiento del Premier LP con un altavoz Bluetooth**

El Premier LP cuenta con un transmisor Bluetooth que transmite audio a un altavoz Bluetooth de forma inalámbrica.

- 1. Encienda su altavoz Bluetooth y asegúrese de que se encuentre en modo de apareamiento.
- 2. Encienda el giradiscos Premier LP.
- 3. Pulse y suelte el **botón de Bluetooth** el Premier LP para comenzar el apareamiento con su dispositivo Bluetooth. Una vez conectado con el altavoz Bluetooth, el **LED Bluetooth** del Premier LP permanecerá iluminado. Su altavoz Bluetooth también debería indicar que está apareado.

**Nota:** Premier LP se conectará con el altavoz Bluetooth más cercano. Si tras 5 minutos no puede encontrarse ningún altavoz Bluetooth con el cual aparearse, el transmisor Bluetooth se desactivará y el LED se apagará.

**Nota:** El alcance máximo se logra cuando se utilizan dispositivos con Bluetooth 4.0 o superior.

- 4. Reproduzca música en su giradiscos Premier LP. Si está conectado con un altavoz Bluetooth y no escucha el audio, intente pulsar el botón reproducir en el altavoz Bluetooth o intente pulsar el **botón de Bluetooth** en el Premier LP.
- 5. Ajuste el volumen de su altavoz Bluetooth (si aplica) con la **perilla de volumen** del Premier LP para controlar el nivel de salida.
- 6. Para desconectar el apareamiento, mantenga pulsado el **botón de Bluetooth** en el Premier LP, apague el giradiscos Premier LP o apague el apareamiento Bluetooth en su altavoz Bluetooth.

**Nota:** Aleje otros receptores/altavoces Bluetooth fuera del alcance del Premier LP (10 metros o más) para desconectarlos a fin de conectar su altavoz Bluetooth.

## <span id="page-13-0"></span>**Cómo usar el Premier LP con su computadora**

## **Cómo grabar**

Para grabar música en su ordenador, puede usar el EZ Vinyl/Tape Converter de ION y un cable USB. EZ Vinyl/Tape Converter guarda conveniente sus grabaciones en su computadora. Después de terminar de convertir su vinilo, puede quemarlo en CD o cargarlo en dispositivos de medios portátiles.

Visite **[ionaudio.com](http://www.ionaudio.com)** para descargar el software EZ Vinyl/Tape Converter gratis.

- 1. Con EZ Vinyl/Tape Converter instalado en su computadora, use el cable USB incluido para conectar el puerto USB del Premier LP a un puerto USB disponible de su computadora.
- 2. En su computadora, puede abrir EZ Vinyl/Tape Converter yendo al **menú Start All Programs** (Inicio Todos los programas) (Windows) o al menú **Applications** (Aplicaciones) (macOS).
- 3. Siga las instrucciones de la pantalla para preparar su grabación. Cuando se le indique que reproduzca su música, lleve el brazo del Premier LP sobre el disco para iniciar la reproducción.

**Nota:** Para escuchar el disco mientras se reproduce, óigalo por los altavoces de su computadora o conecte las salidas RCA del Premier LP a un sistema estéreo o altavoces alimentados. **No** las conecte a entradas de nivel fonográfico—las salidas RCA del Premier LP son de nivel de línea y podrían dañar un dispositivo con entradas de nivel fonográfico.

4. Cuando termine el disco, el brazo de lectura del Premier LP volverá automáticamente al clip del brazo.

Visite **[ionaudio.com/computer-optimization](http://www.ionaudio.com/computer-optimization)** para más información sobre la optimización de su computadora para audio.

## **Reproducción**

Puede escuchar la música en su computadora a través de su altavoz interno o de auriculares conectados a la misma. (El Premier LP no se puede usar como dispositivo de reproducción para el audio de su computadora.)

Para escuchar el **disco** mientras se reproduce, óigalo por altavoces Bluetooth, los altavoces de su computadora o conecte las salidas RCA del Premier LP a un sistema estéreo o altavoces alimentados. *No* las conecte a entradas de nivel fonográfico—las salidas RCA del Premier LP son de nivel de línea y podrían dañar un dispositivo con entradas de nivel fonográfico.

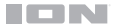

## **Solución de problemas**

**Si experimenta alguna dificultad, consulte los pasos de solución de problemas que se indican a continuación, como también el manual de EZ Vinyl/Tape Converter.** 

#### **Si está grabando en una computadora:**

- Asegúrese de que el Premier LP esté encendido y que la púa esté sobre el disco.
- Haga que el Premier LP esté seleccionado como dispositivo de grabación predeterminado de su computadora (consulte las instrucciones de más abajo).
- Si está escuchando por los altavoces de la computadora, asegúrese de que estos estén seleccionados como dispositivo de reproducción predeterminado de la misma (consulte las instrucciones de más abajo). Como alternativa, puede usar Bluetooth o las salidas RCA para conectar el Premier LP a un sistema estéreo o a altavoces alimentados. *No* conecte las salidas RCA a entradas de nivel fonográfico—las salidas RCA del Premier LP son de nivel de línea y podrían dañar un dispositivo con entradas de nivel fonográfico.

**Nota:** Las salidas RCA monitorean la señal proveniente del giradiscos y no la señal proveniente de su computadora.

• Desconecte y vuelva a conectar el cable USB entre el Premier LP y la computadora.

#### **No oigo ningún audio cuando reproduzco la música:**

- Si está reproduciendo la música de un **vinilo**:
	- o Asegúrese de que el Premier LP esté encendido y que la púa esté sobre el disco.
	- o Use Bluetooth o las salidas RCA para conectar el Premier LP a un sistema estéreo o a altavoces alimentados. *No* conecte las salidas RCA a entradas de nivel fonográfico—las salidas RCA del Premier LP son de nivel de línea y podrían dañar un dispositivo con entradas de nivel fonográfico.
- Si está reproduciendo la música de la **computadora:**
	- o Asegúrese de que el volumen del reproductor de música del software esté ajustado a un valor alto.
	- o Asegúrese de que el volumen de su computadora esté ajustado a un valor alto.
	- o Asegúrese de que los altavoces de su computadora estén seleccionados como dispositivo de reproducción predeterminado de la misma (consulte las instrucciones de más abajo). (El Premier LP no se puede usar como dispositivo de reproducción para el audio de su computadora.)

#### **Oigo un zumbido en mi altavoz o portátil cuando se usa el giradiscos:**

- Si está grabando en una laptop:
	- o Conecte la laptop a un suministro eléctrico con conexión a tierra (de 3 patas).
- Si está reproduciendo por un altavoz:
	- o Conecte el equipo a un suministro eléctrico con conexión a tierra (de 3 patas).

#### **Mi disco no se reproduce a la velocidad correcta. Su tono es demasiado alto o bajo:**

• Asegúrese de que el interruptor 33 / 45 / 78 esté colocado en la velocidad correcta para su disco.

#### **Mi altavoz Bluetooth no se aparea con el Premier LP.**

- Apague o aleje a más de 10 metros otros altavoces Bluetooth cercanos de forma que el más cercano sea el que desee aparear.
- Pulse y suelte el botón de Bluetooth del Premier LP para desconectarlo del altavoz Bluetooth, y luego púlselo una vez más para intentar aparearlo nuevamente.
- Apague y vuelva a encender el Premier LP, y luego pulse su botón Bluetooth para intentar aparearlo nuevamente.
- Utilice la perilla de volumen del Premier LP para aumentar el nivel de salida de Bluetooth.

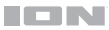

#### **Estoy conectado con un altavoz Bluetooth pero no escucho ningún audio.**

- Utilice la perilla de volumen del Premier LP para aumentar el nivel de salida de Bluetooth.
- Si está conectado con un altavoz Bluetooth con un botón reproducir, intente pulsar dicho botón. Como alternativa, intente pulsar el botón de Bluetooth el Premier LP.
- Mantenga pulsado el botón de Bluetooth del Premier LP para desconectarlo del altavoz Bluetooth. Luego pulse y suelte el botón de Bluetooth para aparearlo nuevamente.
- Apague y vuelva a encender el Premier LP, y luego pulse su botón Bluetooth para aparearlo nuevamente.

#### **Mi teléfono inteligente (smartphone) no se conecta con el giradiscos Premier LP.**

• El giradiscos Premier LP funciona como un transmisor Bluetooth, transmitiendo el audio desde el Premier LP hacia otros altavoces Bluetooth. El Premier LP no funciona como un receptor Bluetooth que reproduce música desde su teléfono inteligente como si fuera unos auriculares o salidas RCA.

#### **El LED Bluetooth no para de parpadear.**

• Una vez pulsado el botón Bluetooth, el Premier LP intentará conectarse con los altavoces Bluetooth cercanos durante 1 minuto. Para detener el parpadeo del LED Bluetooth, reinicie el Premier LP.

#### **Escucho estática en mis auriculares.**

• Pulse el botón Bluetooth del Premier LP para desconectarlo del altavoz Bluetooth apareado. Al escuchar el Premier LP con auriculares, siempre asegúrese de que el Premier LP no esté conectado a un altavoz Bluetooth al mismo tiempo.

#### **Cómo configurar el Premier LP como dispositivo de grabación predeterminado**

- **Windows XP:** Haga clic en el **menú Start Control Panel** (Inicio Panel de control (o Settings Control Panel (Configuración ▶ Panel de control) en la vista clásica) ▶ Sound and Audio Devices (Dispositivos de sonido y audio). Haga clic en la pestaña **Audio** y bajo **Sound recording** (Grabación de sonido), seleccione el **Dispositivo de audio USB PnP** como dispositivo predeterminado.
- Windows Vista: Haga clic en el menú Start ▶ Control Panel (Inicio ▶ Panel de control) (o Settings ▶ Control Panel (Configuración ▶ Panel de control) en la vista clásica) ▶ **Hardware and Sound ▶** (Hardware y sonido) **Sound** (Sonido). Haga clic en la pestaña **Recording** (Grabación) y seleccione el **Dispositivo de audio USB PnP** como dispositivo predeterminado.
- Windows 7: Haga clic en el menú Start ▶ Control Panel ▶ Sound (Inicio ▶ Panel de control ▶ Sonido). Haga clic en la pestaña **Recording** (Grabación) y seleccione el **Dispositivo de audio USB PnP** como dispositivo predeterminado.
- **Windows 8:** Desde el menú **Start** (Inicio), haga clic en la esquina inferior izquierda de la pantalla para entrar al escritorio. En la esquina inferior derecha de la barra de tareas, localice el icono del "Altavoz" de control de volumen. Haga clic derecho en el altavoz y seleccione **Playback Devices** (Dispositivos de reproducción).

En el panel de control **Windows Sound** (Sonido de Windows), seleccione la pestaña **Recording** (Grabación). Si **Dispositivo de audio USB PnP** no tiene el símbolo de la "marca de verificación" verde junto a él, haga clic derecho en el mismo y seleccione **Set as Default Device** (Configurar como dispositivo predeterminado).

• **macOS:** Haga clic en el icono superior izquierdo de la "manzana" y luego en **System Preferences Sound** (Preferencias del sistema Sonido). Haga clic en la pestaña **Input** (Entrada). En el menú, seleccione el **Dispositivo de audio USB PnP** como dispositivo.

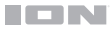

## <span id="page-16-0"></span>**Cómo configurar la tarjeta de sonido de su computadora como dispositivo de reproducción predeterminado**

- Windows XP: Haga clic en el menú Start ▶ Control Panel (Inicio ▶ Panel de control (o Settings ▶ Control Panel (Configuración ▶ Panel de control) en la vista clásica) ▶ **Sound and Audio Devices** (Dispositivos de sonido y audio). Haga clic en la pestaña **Audio** y bajo **Sound playback** (Reproducción de sonido), seleccione la tarjeta de sonido de su computadora como dispositivo predeterminado.
- Windows Vista: Haga clic en el menú Start ▶ Control Panel (Inicio ▶ Panel de control) (o Settings ▶ Control Panel (Configuración ▶ Panel de control) en la vista clásica) ▶ Hardware and Sound ▶ (Hardware y sonido) **Sound** (Sonido). Haga clic en la pestaña **Playback** (Reproducción) y seleccione la tarjeta de sonido de su computadora como dispositivo predeterminado.
- **Windows 7: Haga clic en el menú Start ▶ Control Panel ▶ Sound (Inicio ▶ Panel de control ▶ Sonido). Haga** clic en la pestaña **Playback** (Reproducción) y seleccione la tarjeta de sonido de su computadora como dispositivo predeterminado.
- **Windows 8:** Desde el menú **Start** (Inicio), haga clic en la esquina inferior izquierda de la pantalla para entrar al escritorio. En la esquina inferior derecha de la barra de tareas, localice el icono del "Altavoz" de control de volumen. Haga clic derecho en el altavoz y seleccione **Playback Devices** (Dispositivos de reproducción).

El panel de control **Windows Sound** (Sonido de Windows) debe aparecer ubicado en la pestaña **Playback** (Reproducción). Si la tarjeta de sonido de su computadora no tiene el símbolo de la "marca de verificación" verde junto a ella, haga clic derecho en la misma y seleccione **Set as Default Device** (Configurar como dispositivo predeterminado).

• **macOS:** Haga clic en el icono superior izquierdo de la "manzana" y luego en **System Preferences Sound** (Preferencias del sistema Sonido). Haga clic en la pestaña **Output** (Salida). En el menú, seleccione **Internal Speakers** (Altavoces internos) si va a usar los altavoces internos de la computadora o **Headphones** (Auriculares) si va a usar altavoces o auriculares conectados a la salida para auriculares de 3,5 mm de la computadora.

#### **ANTES DE DEVOLVER EL PRODUCTO, comuníquese con ION Audio para solicitar soporte técnico a [ionaudio.com/support](http://www.ionaudio.com/support)**.

## <span id="page-17-0"></span>**Guide d'utilisation rapide** (**Français**)

## **Présentation**

Merci d'avoir fait l'acquisition de l'enceinte Premier LP. Chez ION, votre divertissement est aussi important pour nous qu'il l'est pour vous. C'est pourquoi nous concevons nos produits avec une seule chose en tête — rendre la vie plus amusante et plus pratique.

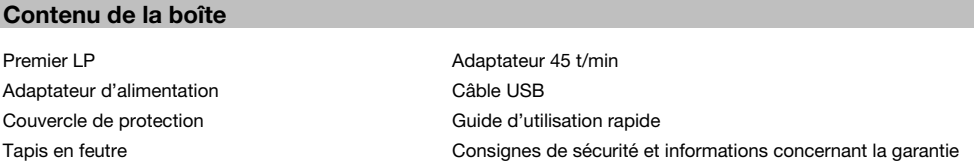

**Important :** Visitez **[ionaudio.com](http://www.ionaudio.com)** afin de télécharger le logiciel EZ Vinyl/Tape Converter gratuit.

#### **Assistance**

Pour les toutes dernières informations concernant la documentation, les spécifications techniques, la configuration requise, la compatibilité et l'enregistrement du produit, veuillez visiter **[ionaudio.com](http://www.ionaudio.com)**.

Pour de l'assistance supplémentaire, veuillez visiter **[ionaudio.com](http://www.ionaudio.com/support)**/**support**.

## **Démarrage**

Les éléments qui ne figurent pas dans le *Présentation > Contenu de la boîte* sont vendus séparément.

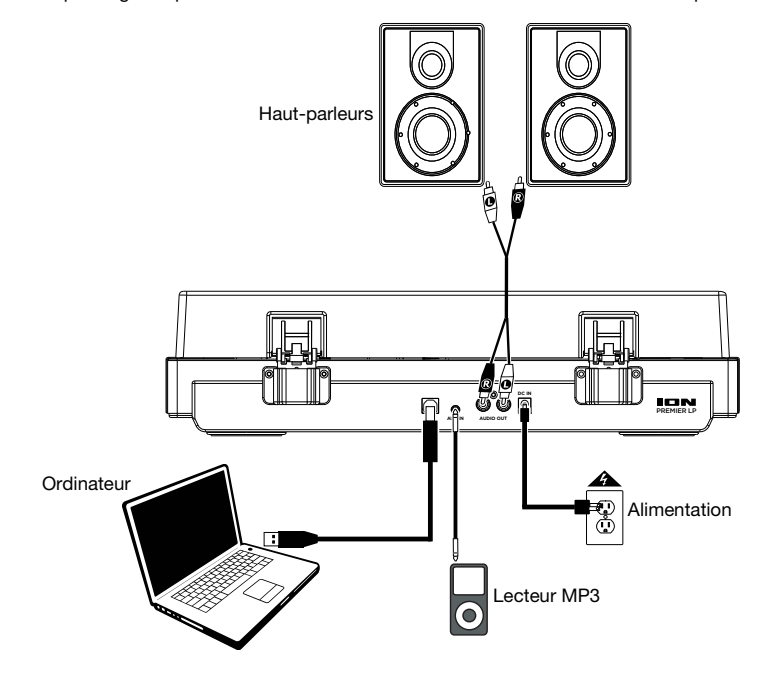

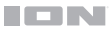

## **Caractéristiques**

## **Panneau supérieur**

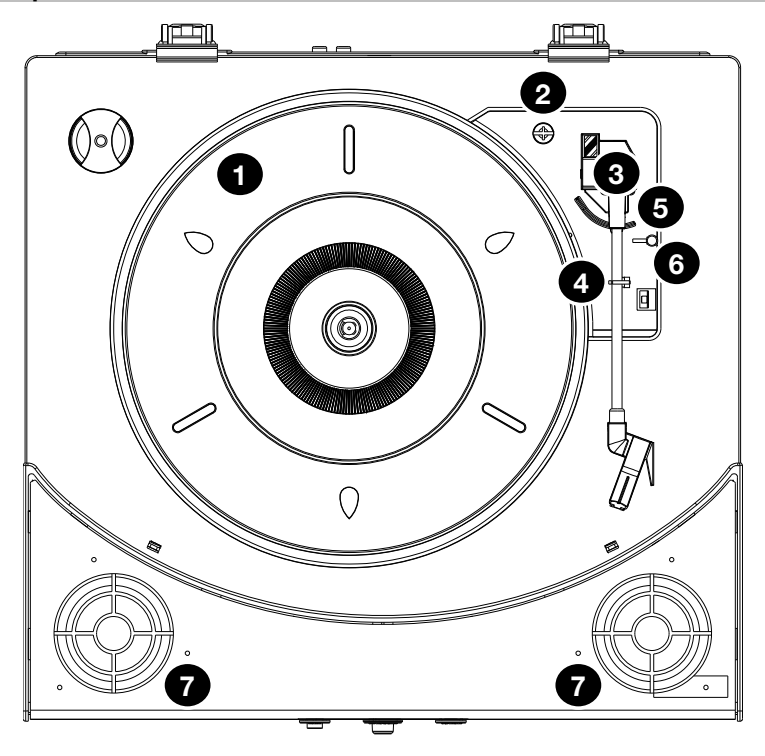

- 1. **Plateau :** Veuillez placer le disque sur ce plateau.
- 2. **Rangement pour daptateur 45 Tr/min :** Il permet de ranger l'adaptateur 45 tr/min lorsqu'il n'est pas utilisé. Lorsqu'il n'est pas utilisé, veuillez mettre l'adaptateur dans cet emplacement.
- 3. **Bras de lecture :** Le bras de lecture peut capter les rainures dans les disques vinyles. Lorsqu'il atteint le centre du disque en cours de lecture, il retourne automatiquement sur son support.
- 4. **Serre-bras :** Ce serre bras est conçu spécialement afin de maintenir en place le bras de lecture lorsque la platine n'est pas utilisée. Le serre-bras a été conçu pour rester en position élevée lorsqu'il est déverrouillé.
- 5. **Levier de commande :** Permet de lever ou d'abaisser le bras de lecture.
- 6. **Sélecteur de vitesse (33/45/78) :** Ce sélecteur régit la vitesse de rotation du plateau.

**Remarque :** Pour de meilleurs résultats lors de la lecture de disques vinyles de 78 tours, utilisez une pointe de lecture 78 (vendu séparément). Utilisez uniquement une pointe de lecture 78 pour les disques vinyles de 78 tours. Vous pouvez acheter une pointe de lecture 78 sur le site **[ionaudio.com](http://www.ionaudio.com)**.

7. **Haut-parleurs :** Les haut-parleurs permettent d'écouter la musique provenant du disque vinyle et de l'entrée auxiliaire.

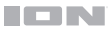

#### **Panneau avant**

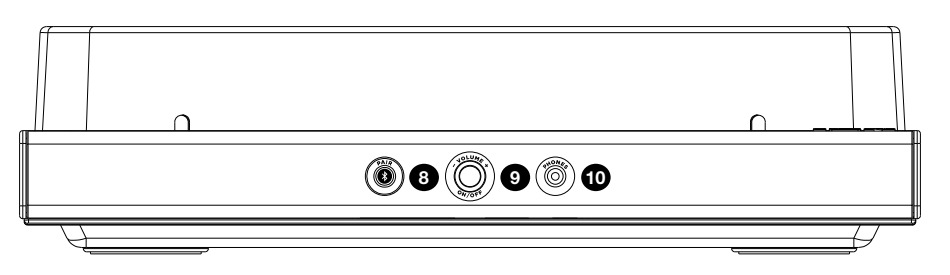

- 8. **Touche Bluetooth** : Appuyez sur cette touche pour lancer le jumelage Bluetooth. La DEL clignote lors du processus de jumelage d'un appareil Bluetooth et demeure allumée une fois qu'il est connecté. Si après 1 minute, aucune enceinte Bluetooth n'est détectée, l'émetteur Bluetooth devient inactif et la DEL s'éteint. Lorsqu'une enceinte est déjà connectée, maintenez cette touche afin de supprimer la connexion Bluetooth.
- 9. **Bouton d'alimentation/Volume :** Ce bouton permet de mettre la Premier LP sous tension et de régler le volume. Appuyer sur le bouton permet de mettre la Premier LP sous et hors tension. Tourner le bouton vers la gauche et la droite permet de régler le volume.
- 10. **Sortie casque :** Branchez un casque d'écoute (vendus séparément) pour écouter l'audio provenant du disque vinyle.

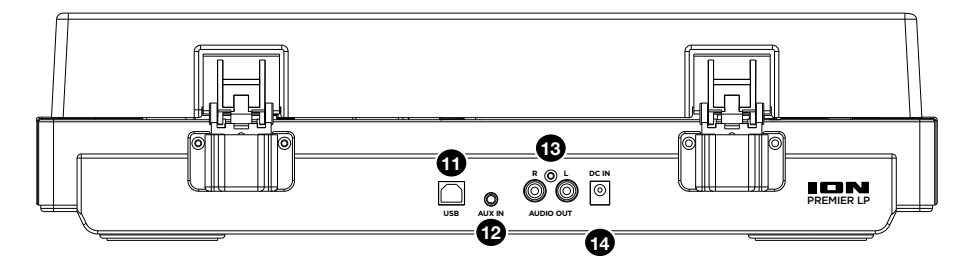

### **Panneau arrière**

- 11. **Sortie audio USB :** Utilisez le câble USB inclus pour brancher la platine tourne-disque à un ordinateur. La connexion USB permet d'acheminer l'audio de la platine tourne disque à votre ordinateur. Veuillez consulter la section *[Utilisation du Premier LP avec un ordinateur](#page-21-0)* pour de plus amples informations.
- 12. **Entrée auxiliaire :** Cette entrée stéréo 3,5 mm permet de brancher un lecteur de disques compacts, un lecteur multimédia ou autres sources audio. Le signal audio provenant de l'entrée auxiliaire est également transmis via une connexion Bluetooth.
- 13. **Sortie RCA :** L'audio provenant du disque vinyle est envoyé à cette sortie audio RCA à niveau ligne. Elle ne doit pas être branchée aux appareils phono.

**MISE EN GARDE :** Les sorties RCA sont à niveau ligne. Veuillez ne les brancher à des entrées à niveau ligne. Vous pourriez endommager votre récepteur si un appareil À NIVEAU LIGNE est branché à une entrée PHONO.

14. **Entrée du câble d'alimentation :** Utilisez le câble d'alimentation inclus pour brancher le Premier LP dans une prise d'alimentation.

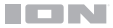

## **Fonctionnement**

## **Lecture**

Il y a 4 façons d'écouter les disques vinyles avec Premier LP :

- 1. Vous pouvez tout simplement écouter votre musique en utilisant les haut-parleurs internes du Premier LP.
- 2. Vous pouvez relier la Premier LP à une enceinte Bluetooth. Veuillez consulter la section *Jumelage de la patine vinyle Premier LP à une enceinte Bluetooth* pour plus de détails.
- 3. Si vous préférez utiliser vos propres enceintes stéréo, branchez les sorties RCA du Premier LP à un système stéréo ou à des enceintes amplifiées. (Ne tentez pas de les brancher à des entrées phono, car les sorties RCA du Premier LP sont à niveau ligne et cela pourraient endommager un appareil phono (tout autre type d'entrée standard, comme CD, auxiliaire et cassette est acceptable).
- 4. Une fois que le périphérique d'entrée de la carte son de votre ordinateur a été défini sur *Périphérique audio USB PnP* ou *Périphérique audio USB*, selon votre système d'exploitation Windows (Périphérique audio USB sur Mac OS X), vous pouvez écouter le signal audio que vous contrôlez-enregistrez en utilisant le EZ Vinyl/Tape Converter ou un logiciel similaire par le biais de vos haut-parleurs d'ordinateur (ou un casque relié à votre ordinateur). Le Premier LP ne peut être utilisé comme périphérique de lecture audio pour votre ordinateur. Veuillez consulter la section *[Configuration de la carte son de](#page-24-0)  [l'ordinateur comme périphérique de lecture audio par défaut](#page-24-0)* pour plus de détails.

**Remarque (uniquement aux modèles européens) :** La Premier LP se met automatiquement hors tension lorsqu'aucun signal audio ne joue durant plus de 10 minutes.

## **Jumelage de la platine vinyle Premier LP à une enceinte Bluetooth**

La platine vinyle Premier LP dispose d'un émetteur Bluetooth afin de transmettre le signal audio sans fil vers une enceinte Bluetooth.

- 1. Mettez l'enceinte Bluetooth sous tension et assurez-vous qu'elle est en mode jumelage.
- 2. Mettez la platine vinyle Premier LP sous tension.
- 3. Enfoncez puis relâchez la touche Bluetooth de la platine vinyle Premier LP afin de jumeler votre appareil Bluetooth. Lorsque la platine vinyle Premier LP est connectée à l'enceinte Bluetooth, la DEL Bluetooth devient bleue. Votre enceinte Bluetooth devrait également indiquer qu'elle est connectée.

**Remarque :** La platine vinyle Premier LP se connecte à l'enceinte Bluetooth la plus proche. Si après 5 minutes, aucune enceinte Bluetooth n'est détectée, l'émetteur Bluetooth devient inactif et la DEL s'éteint.

**Remarque :** La plage maximale peut être atteinte avec l'utilisation d'appareils dotés de Bluetooth 4.0 ou de versions ultérieures.

- 4. Lancez la lecture de la musique sur la platine vinyle Premier LP. Si la platine est connectée à une enceinte Bluetooth, et que vous n'entendez pas de signal audio, essayez d'appuyer sur la touche lecture de l'enceinte Bluetooth ou sur la touche Bluetooth de la platine vinyle Premier LP.
- 5. Réglez le volume sur l'enceinte Bluetooth (s'il y lieu), ou le bouton Volume de la platine Premier LP afin d'ajuster le niveau de sortie.
- 6. Pour supprimer la connexion, maintenez la touche Bluetooth de la platine vinyl Premier LP, mettez la platine Premier LP hors tension ou désactivez le mode jumelage Bluetooth sur l'enceinte Bluetooth.

**Remarque :** Déplacez les autres récepteurs/enceintes Bluetooth hors de la portée de la platine Premier LP (9,1 m ou plus) ou les mettre hors tension afin de connecter votre enceinte Bluetooth.

## <span id="page-21-0"></span>**Utilisation du Premier LP avec un ordinateur**

## **Enregistrement**

Pour enregistrer de la musique sur votre ordinateur, vous pouvez utiliser l'application EZ Vinyl/Tape Converter d'ION et un câble USB. Le EZ Vinyl/Tape Converter permet de sauvegarder vos enregistrements dans sur votre ordinateur. Une fois la conversion du vinyle terminée, vous pouvez graver les fichiers sur CD ou les transférer sur des lecteurs multimédia.

Visitez **[ionaudio.com](http://www.ionaudio.com)** afin de télécharger le logiciel EZ Vinyl/Tape Converter gratuit.

- 1. Une fois l'application EZ Vinyl/Tape Converter installée sur votre ordinateur, connectez le port USB du Premier LP au port USB de votre ordinateur à l'aide du câble USB inclus.
- 2. Sur votre ordinateur, vous pouvez lancer l'application EZ Vinyl/Tape Converter en allant dans le menu **Démarrer Tous les programmes** (Windows) ou dans le menu **Applications** (Mac).
- 3. Suivez ensuite les instructions à l'écran afin de configurer l'enregistrement. Lorsque vous êtes invité à faire jouer votre musique, déplacez le bras de lecture du Premier LP sur le disque afin de démarrer la lecture.

Remarque : Pour écouter un disque durant la lecture, vous pouvez utiliser enceintes Bluetooth, utiliser les haut-parleurs de votre ordinateur, ou encore brancher les sorties RCA du Premier LP à une chaîne stéréo ou à des haut-parleurs. **Ne tentez pas** de les brancher à des entrées phono; les sorties RCA du Premier LP sont à niveau ligne et pourraient endommager un appareil phono.

4. Lorsque le bras de lecture de la Premier LP atteint le centre du disque, il retourne automatiquement sur son support.

Visitez le site **[ionaudio.com/computer-optimization](http://www.ionaudio.com/computer-optimization)** afin obtenir plus d'information sur comment optimiser votre ordinateur pour une meilleure qualité audio.

## **Lecture**

Vous pouvez écouter de la musique sur votre ordinateur par l'intermédiaire de ses haut-parleurs internes ou en branchant un casque d'écoute. (Le Premier LP ne peut être utilisé comme périphérique de lecture pour votre ordinateur.)

Pour écouter un **disque** durant la lecture, vous pouvez utiliser enceintes Bluetooth, utiliser les haut-parleurs de votre ordinateur, ou encore brancher les sorties RCA du Premier LP à une chaîne stéréo ou à des hautparleurs. *Ne tentez pas* de les brancher à des entrées phono; les sorties RCA du Premier LP sont à niveau ligne et pourraient endommager un appareil phono.

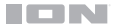

## **Guide de dépannage**

#### **Si vous éprouvez des difficultés, veuillez consulter les consignes de dépannage ci-dessous ainsi que celles dans le guide du EZ Vinyl/Tape Converter.**

#### **Si vous enregistrez sur un ordinateur :**

- Assurez-vous que le Premier LP est allumé et que l'aiguille est bien sur le disque.
- Assurez-vous que le Premier LP est sélectionné comme périphérique d'enregistrement par défaut de votre ordinateur (voir les instructions ci-dessous).
- Si vous écoutez la musique via les haut-parleurs de votre ordinateur, assurez-vous que ces haut-parleurs sont sélectionnés comme dispositif de lecture par défaut de votre ordinateur (voir les instructions ci-dessous). Vous pourriez également utiliser la connexion Bluetooth ou les sorties RCA pour relier la Premier LP à une chaîne stéréo ou à des enceintes amplifiées. *Ne tentez pas* de brancher les sorties RCA à des entrées phono ; les sorties RCA du Premier LP sont à niveau ligne et pourraient endommager un appareil phono.

**Remarque :** Les sorties RCA contrôlent le signal sortant de la platine tourne-disque, mais pas le signal provenant de votre ordinateur.

• Essayez de débrancher le câble USB branché au Premier LP et à votre ordinateur, puis de le rebrancher.

#### **Je n'entends pas de signal audio lors de la lecture :**

- Si vous faites la lecture à partir d'un **vinyle :**
	- o Assurez-vous que le Premier LP est allumé et que l'aiguille est bien sur le disque.
	- o Utilisez la connexion Bluetooth ou les sorties RCA pour relier la Premier LP à une chaîne stéréo ou à des enceintes amplifiées. *Ne tentez pas* de brancher les sorties RCA à des entrées phono ; les sorties RCA du Premier LP sont à niveau ligne et pourraient endommager un appareil phono.
- Si vous faite la lecture à partir de votre **ordinateur :**
	- o Assurez-vous que le niveau du volume de l'application soit assez élevé.
	- o Assurez-vous que le niveau du volume de l'ordinateur soit assez élevé.
	- o Assurez-vous que les haut-parleurs de votre ordinateur soient sélectionnés comme dispositif de lecture par défaut de votre ordinateur (voir les instructions ci-dessous). (Le Premier LP ne peut être utilisé comme périphérique de lecture pour votre ordinateur.)

#### **Il y a un bourdonnement provenant de mon haut-parleur, ordinateur portable ou appareil iOS lorsque j'utilise la platine tourne-disque :**

- Si vous enregistrez sur un ordinateur **:** 
	- o Veuillez brancher l'ordinateur à un câble d'alimentation avec mise à la terre (3 broches).
- Si vous utilisez un haut-parleur **:** 
	- o Veuillez brancher le haut-parleur à un câble d'alimentation avec mise à la terre (3 broches).

#### **Mon disque ne joue pas à la bonne vitesse, la tonalité est trop haute ou trop basse :**

• Veuillez vous assurer que le sélecteur de vitesse 33 / 45 / 78 est réglé sur la bonne vitesse pour votre enregistrement.

#### **L'enceinte Bluetooth que je désire utiliser ne parvient pas à se connecter à la platine vinyle Premier LP.**

- Désactivez ou déplacez toutes les autres enceintes Bluetooth à plus de 9,1 m afin que seulement l'enceinte Bluetooth que vous souhaitez utiliser puisse se jumeler à la platine.
- Appuyez et relâchez le bouton Bluetooth de la platine Premier LP pour supprimer la connexion à l'enceinte Bluetooth, puis réappuyez une fois de plus pour relancer le processus de jumelage.
- Éteignez la platine Premier LP, puis rallumez-la et appuyez sur le bouton Bluetooth afin de relancer le processus de jumelage.
- Utilisez le bouton volume de la platine Premier LP afin d'augmenter le niveau de sortie Bluetooth.

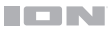

#### **L'enceinte Bluetooth est connectée, mais il n'y a aucun signal audio.**

- Utilisez le bouton volume de la platine Premier LP afin d'augmenter le niveau de sortie Bluetooth.
- Si la platine est connectée à une enceinte Bluetooth dotée d'une touche lecture, essayez d'appuyer sur la touche lecture. Vous pourriez également essayer d'appuyer sur la touche Bluetooth de la platine vinyle Premier LP.
- Maintenez le bouton Bluetooth de la platine Premier LP pour supprimer la connexion à l'enceinte Bluetooth. Puis appuyez et relâchez le bouton Bluetooth pour relancer le processus de jumelage.
- Éteignez la platine Premier LP, puis rallumez-la et appuyez sur le bouton Bluetooth afin de relancer le processus de jumelage.

#### **Mon smartphone ne parvient pas à se connecter à la platine vinyle Premier LP.**

La platine vinyle Premier LP agit comme un émetteur Bluetooth en transmettant son signal vers d'autres enceintes Bluetooth. La platine vinyle Premier LP ne peut agir comme récepteur et transmettre de la musique de votre smartphone vers un casque ou les sorties RCA.

#### **La DEL Bluetooth ne cesse de clignoter.**

• Une fois que vous appuyez sur la touche Bluetooth, la platine vinyle Premier LP tente de se connecter aux enceintes Bluetooth à proximité pendant 1 minute. Pour arrêter le clignotement de la DEL Bluetooth, effectuez une remise sous tension de la platine vinyle Premier LP.

#### **Il y a de l'interférence dans le casque d'écoute.**

• Appuyez sur le bouton Bluetooth de la platine Premier LP pour supprimer la connexion à l'enceinte Bluetooth. Lorsque vous écoutez la musique de la platine Premier LP avec un casque, veuillez vous assurer que la platine Premier LP n'est pas connecté à une enceinte Bluetooth.

## **Configurez le Premier LP comme l'appareil d'enregistrement par défaut**

- **Windows XP :** Cliquez sur **Démarrer Panneau de configuration** (ou **Paramètres Panneau de configuration** en Affichage classique) **Sons et périphériques audio**. Cliquez sur l'onglet **Audio** et sous **Enregistrement audio** sélectionnez **Périphérique audio USB PnP** comme appareil par défaut.
- **Windows Vista :** Cliquez sur **Démarrer Panneau de configuration** (ou **Paramètres Panneau de configuration** en Affichage classique) **Matériel et audio Son**. Cliquez sur l'onglet **Enregistrement** et sélectionnez **Périphérique audio USB PnP** comme appareil par défaut.
- **Windows 7 :** Cliquez sur **Démarrer Panneau de configuration Son**. Cliquez sur l'onglet **Enregistrement**  et sélectionnez **Périphérique audio USB PnP** comme appareil par défaut.
- **Windows 8 :** Dans le menu **Démarrer**, cliquez sur le coin inférieur gauche de l'écran pour afficher le bureau. Dans le coin inférieur droit de la barre des tâches, recherchez l'icône de la commande de volume « haut-parleur ». Faites un clic droit sur l'icône du haut-parleur et sélectionnez **Périphériques de lecture**.

Sélectionnez l'onglet **Enregistrement** dans le haut de la fenêtre du panneau de configuration **Son**. Si **Périphérique audio USB PnP** ne dispose pas d'un crochet, faites un clic droit et sélectionnez **Définir comme périphérique par défaut**.

• **macOS :** Cliquez sur la pomme (logo Apple) située dans le coin supérieur gauche de l'écran et sélectionnez **Préférences Système Sons**. Cliquez sur l'onglet **Entrée**. À partir du menu, sélectionnez **Périphérique audio USB PnP** comme appareil par défaut.

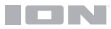

## <span id="page-24-0"></span>**Configuration de la carte son de l'ordinateur comme périphérique de lecture audio par défaut**

- **Windows XP :** Clicquez sur **Démarrer Panneau de configuration** (ou **Paramètres Panneau de configuration** en Affichage classique) **Sons et périphériques audio**. Cliquez sur l'onglet **Audio** et sélectionnez la carte son de l'ordinateur comme périphérique de lecture audio par défaut.
- **Windows Vista :** Cliquez sur **Démarrer Panneau de configuration** (ou **Paramètres Panneau de configuration** en Affichage classique) **Matériel et audio Son**. Cliquez sur l'onglet **Lecture** et sélectionnez la carte son de l'ordinateur comme périphérique de lecture audio par défaut.
- **Windows 7 :** Cliquez sur **Démarrer Panneau de configuration Son**. Cliquez sur l'onglet **Lecture** et sélectionnez la carte son de l'ordinateur comme périphérique de lecture audio par défaut.
- **Windows 8 :** Dans le menu **Démarrer**, cliquez sur le coin inférieur gauche de l'écran pour afficher le bureau. Dans le coin inférieur droit de la barre des tâches, recherchez l'icône de la commande de volume « hautparleur ». Faites un clic droit sur l'icône du haut-parleur et sélectionnez **Périphériques de lecture**. L'onglet **Lecture** du panneau de configuration **Sons** doit apparaître comme étant configuré. Si la carte son de votre ordinateur ne dispose pas d'un crochet, faites un clic droit et sélectionnez **Définir comme périphérique par défaut**.
- **macOS :** Cliquez sur la pomme (logo Apple) située dans le coin supérieur gauche de l'écran et sélectionnez **Préférences Système Sons**. Cliquez sur l'onglet **Sortie**. À partir du menu, sélectionnez **Haut-parleurs internes** si vous utilisez les haut-parleurs internes de l'ordinateur, ou sélectionnez **Écouteurs** si vous utilisez des haut-parleurs ou un casque d'écoute branchés à la sortie casque (3,5 mm) de votre ordinateur.

#### **AVANT DE RETOURNER CE PRODUIT, veuillez communiquer avec le service technique de ION Audio pour de l'assistance à [ionaudio.com/support](http://www.ionaudio.com/support).**

## <span id="page-25-0"></span>**Guida rapida** (**Italiano**)

## **Introduzione**

Grazie per aver acquistato il Premier LP. Per noi di ION, il tuo divertimento è importante quanto lo è per te. Ecco perché progettiamo i nostri dispositivi con un unico obiettivo in mente: rendere la tua vita più comoda e divertente.

## **Contenuti della confezione**

Premier LP Adattatore di alimentazione Coperchio antipolvere Tappetino in feltro

Adattatore 45 giri Cavo USB Guida rapida Istruzioni di sicurezza e garanzia

**Importante:** recarsi su **[ionaudio.com](http://www.ionaudio.com)** per scaricare il software EZ Vinyl/Tape Converter gratuito.

## **Assistenza**

Per le ultime informazioni in merito a questo prodotto (documentazione, specifiche tecniche, requisiti di sistema, informazioni sulla compatibilità, ecc.) e per effettuarne la registrazione, recarsi alla pagina **[ionaudio.com](http://www.ionaudio.com)**.

Per ulteriore assistenza sul prodotto, recarsi alla pagina **[ionaudio.com](http://www.ionaudio.com/support)**/**support**.

## **Configurazione**

Elementi non elencati sotto *Introduzione > Contenuti della confezione* sono venduti separatamente.

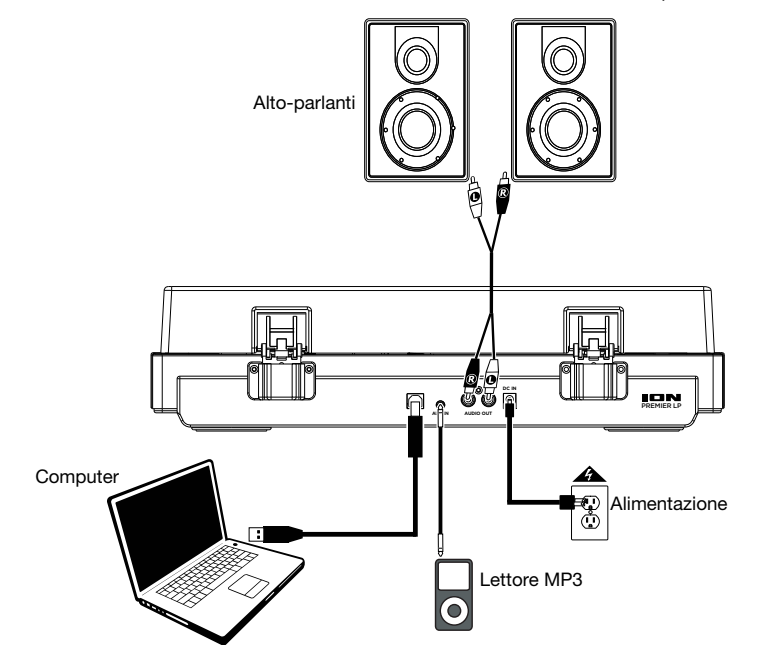

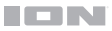

## **Caratteristiche**

## **Pannello superiore**

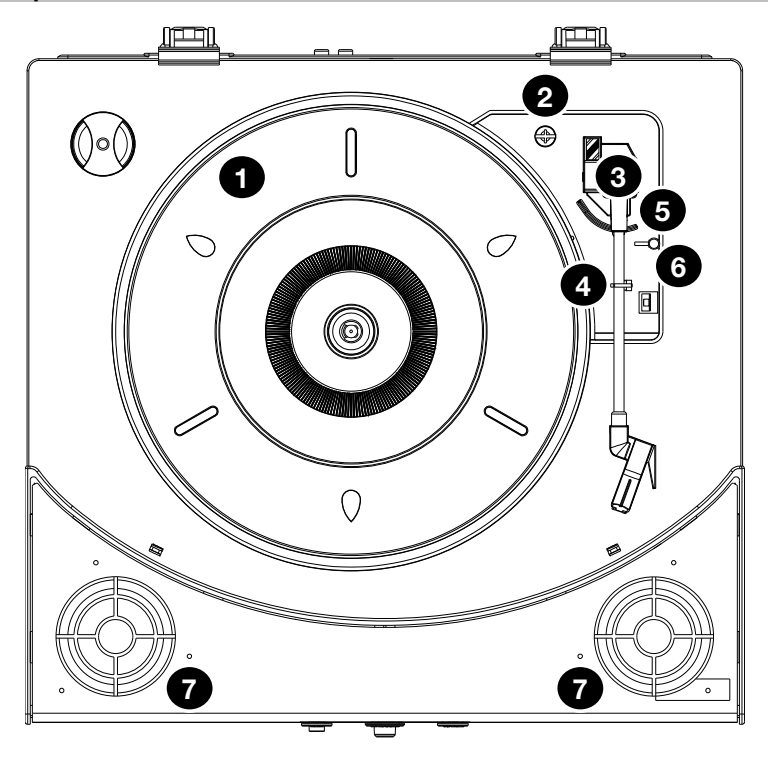

- 1. **Piatto:** Il disco va collocato qui.
- 2. **Supporto adattatore 45 giri:** Regge l'incluso adattatore per 45 giri. Quando l'adattatore non è in uso, può essere collocato a questo livello.
- 3. **Braccio:** Traccia il solco in un disco in vinile. Quando il braccio raggiunge il centro di un vinile riprodotto, torna automaticamente al poggiabraccio.
- 4. **Fermabraccio:** Questo fermabraccio dal design speciale fissa il braccio quando è a riposo o quando non è in uso. Il fermabraccio è stato progettato in modo da restare sollevato quando sbloccato.
- 5. **Levetta di sollevamento / abbassamento:** Alza e abbassa il braccio.
- 6. **Interruttore 33 / 45 / 78 giri:** Questo interruttore regola i GIRI del piatto del giradischi.

**Nota bene:** per i migliori risultati durante la riproduzione di dischi in vinile a 78 giri, servirsi di una puntina 78 (venduta separatamente). Servirsi unicamente di una puntina 78 con dischi in vinile a 78 giri. Acquistare la puntina 78 sulla pagina **[ionaudio.com](http://www.ionaudio.com)**.

7. **Altoparlanti:** riproducono l'audio dal vinile e dall'**ingresso Aux**.

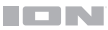

## **Pannello anteriore**

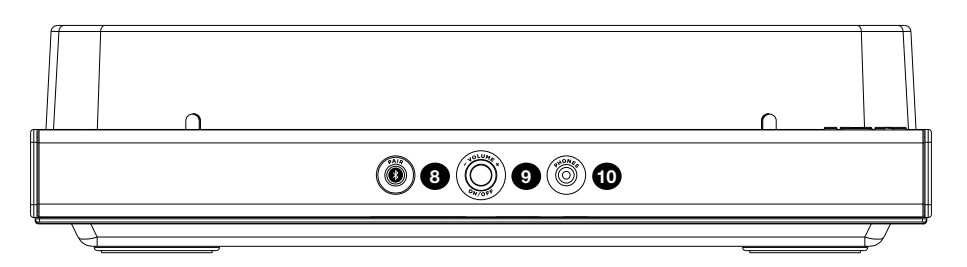

- 8. **Tasto Bluetooth:** Premere questo tasto per avviare il collegamento Bluetooth. Il LED lampeggia durante il collegamento con un dispositivo Bluetooth e rimane fisso una volta collegato. Se dopo 1 minuto non è possibile individuare altoparlanti Bluetooth cui collegarsi, il trasmettitore Bluetooth diventerà inattivo e il LED si spegnerà. Se attualmente collegati ad un altoparlante Bluetooth, tenere premuto il tasto per scollegare il altoparlante.
- 9. **Volume/Power:** questa manopola viene utilizzata per accendere il Premier LP e per regolarne il volume. Per accendere o spegnereil Premier LP, premere la manopola. Per regolare il volume, girare la manopola a sinistra e a destra.
- 10. **Jack cuffie:** Collegare le cuffie (vendute separatamente) a questo livello per ascoltare la riproduzione dei propri vinili.

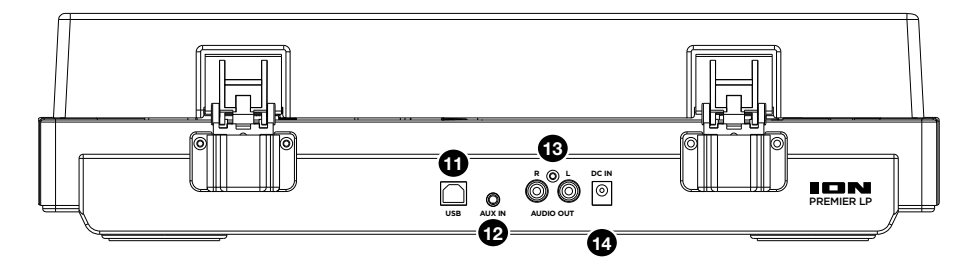

## **Pannello posteriore**

- 11. **Uscita Audio USB:** Servirsi del cavo USB in dotazione per collegare il giradischi al computer. Il collegamento USB invierà audio dal giradischi al computer. Si veda il paragrafo *[Uso di Premier LP](#page-29-0)  [con il computer](#page-29-0)* di questo manuale per maggiori informazioni.
- 12. **Ingresso Aux:** collegare un lettore CD, un lettore di media digitali o altre fonti audio a questo ingresso ausiliario stereo da 1/8". L'audio proveniente dall'ingresso Aux è a sua volta trasmesso tramite un collegamento Bluetooth.
- 13. **Uscita RCA:** L'audio di un vinile riprodotto è inviato a questa uscita audio RCA a livello di linea. Questa non va collegata a dispositivi a livello phono.

**AVVERTENZA**: le uscite RCA sono a livello di LINEA. Collegarle unicamente a ingressi a livello di LINEA. Si rischia di danneggiare il ricevitore collegando un dispositivo a livello di LINEA in un ingresso PHONO.

14. **Ingresso cavo di alimentazione:** Servirsi dell'adattatore in dotazione per collegarsi ad una presa a parete.

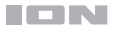

## **Operazione**

## **Riproduzione**

Ci sono 4 modi per ascoltare i propri dischi in vinile con il Premier LP:

- 1. Si può ascoltare la musica servendosi semplicemente degli altoparlanti interni del Premier LP.
- 2. È possibile collegare il Premier LP a un altoparlante Bluetooth. Si veda il paragrafo *Collegamento del Premier LP a un altoparlante Bluetooth* per maggiori dettagli.
- 3. Se invece si preferisce utilizzare i propri altoparlanti stereo, è possibile collegare le uscite RCA del Premier LP a un impianto stereo o agli altoparlanti non collegarli a ingressi a livello phono; le uscite RCA del Premier LP sono a livello di linea e potrebbero danneggiare un dispositivo dotato di ingressi a livello phono (qualsiasi altro tipo di ingresso standard quale CD, Aux In o Tape è accettabile).
- 4. Si può procedere all'ascolto tramite gli altoparlanti del computer o con delle cuffie collegate al computer, una volta che il dispositivo di ingresso della scheda audio del computer è stato impostato su *USB PnP Audio Device* o *USB Audio Device,* a seconda del proprio sistema operativo Windows (USB PnP Audio Device su Mac OS X) e che si sta registrando-monitorando l'audio utilizzando l'EZ Vinyl/Tape Converter o un software simile (il Premier LP non può essere utilizzato come dispositivo di riproduzione dell'audio del computer). Si veda il paragrafo *[Configurazione della scheda audio del](#page-32-0) [computer come dispositivo di riproduzione predefinito](#page-32-0)* per maggiori dettagli su come configurare la riproduzione audio.

**Nota bene (unicamente per modellos europeos):** se non viene riprodotto alcun audio, il Premier LP si spegnerà dopo 10 minuti.

## **Collegamento del Premier LP a un altoparlante Bluetooth**

Il Premier LP dispone di un trasmettitore Bluetooth per l'invio di audio a un altoparlante Bluetooth senza fili.

- 1. Accendere l'altoparlante Bluetooth e assicurarsi che si trovi in modalità di collegamento.
- 2. Accendere il giradischi Premier LP.
- 3. Premere e rilasciare il tasto Bluetooth sul Premier LP per avviare il collegamento del dispositivo Bluetooth. Una volta collegato il Premier LP all'altoparlante Bluetooth, il LED Bluetooth sarà blu fisso. L'altoparlante Bluetooth dovrebbe a sua volta indicare di essere collegato.

**Nota bene:** Il Premier LP si collegherà all'altoparlante Bluetooth più vicino. Se dopo 5 minuti non è possibile individuare altoparlanti Bluetooth cui collegarsi, il trasmettitore Bluetooth diventerà inattivo e il LED si spegnerà.

**Nota bene:** la portata massima si ottiene servendosi di dispositivi dotati di Bluetooth 4.0 o superiore.

- 4. Riprodurre musica sul giradischi Premier LP. Se si è collegati a un altoparlante Bluetooth e non si sente alcun audio, provare a premere il tasto play sul altoparlante Bluetooth o provare a premere il tasto Bluetooth sul Premier LP.
- 5. Regolare il volume dell'altoparlante Bluetooth (se applicabile) o la manopola Volume sul Premier LP per controllare il livello di uscita.
- 6. Per annullare il collegamento, tenere premuto il tasto Bluetooth sul Premier LP, spegnere il giradischi Premier LP o spegnere il collegamento Bluetooth sull'altoparlante Bluetooth.

**Nota bene:** spostare altri ricevitori/altoparlanti Bluetooth fuori dalla portata del Premier LP (10 metri o più) o spegnerli per collegare l'altoparlante Bluetooth.

## <span id="page-29-0"></span>**Uso di Premier LP con il computer**

## **Registrazione**

Per registrare musica sul computer, è possibile utilizzare il programma ION EZ Vinyl/Tape Converter e un cavo USB. L'EZ Vinyl/Tape Converter salva comodamente le registrazioni sul computer. Una volta terminato di convertire il vinile, lo si può masterizzare su un CD o caricare su dispositivi media portatili.

Recarsi su **[ionaudio.com](http://www.ionaudio.com)** per scaricare il software EZ Vinyl/Tape Converter gratuito.

- 1. Una volta installato l'EZ Vinyl/Tape Converter sul computer, servirsi del cavo USB in dotazione per collegare la porta USB di Premier LP ad una porta USB disponibile del computer.
- 2. Sul computer, è possibile aprire l'EZ Vinyl/Tape Converter recandosi su **Start Tutti i programmi** (Windows) o su **Applicazioni** (Mac).
- 3. Seguire le istruzioni su schermo per configurare la registrazione. Quando viene richiesto di riprodurre la musica, muovere il braccio di Premier LP sul disco per iniziare la riproduzione.

**Nota bene:** per ascoltare un disco mentre viene riprodotto, servirsi altoparlanti Bluetooth o altoparlanti del computer o collegare le uscite RCA di Premier LP a un impianto stereo o a delle casse. **Non** collegarle a ingressi a livello phono: le uscite RCA di Premier LP sono a livello di linea e potrebbero danneggiare un dispositivo con ingressi a livello phono.

4. Quando il disco è finito, il braccio del Premier LP tornerà automaticamente al fermabraccio.

Per maggiori informazioni su come ottimizzare il computer per l'audio, recarsi alla pagina **[ionaudio.com/computer-optimization](http://www.ionaudio.com/computer-optimization)**.

## **Riproduzione**

È possibile ascoltare la musica sul computer tramite l'altoparlante interno o tramite un paio di cuffie ad esso collegate (il Premier LP non può essere utilizzato come dispositivo di riproduzione dell'audio del computer).

Per ascoltare un **disco** mentre viene riprodotto, servirsi altoparlanti Bluetooth o altoparlanti del computer o collegare le uscite RCA di Premier LP a un impianto stereo o a delle casse. *Non* collegarle a ingressi a livello phono: le uscite RCA di Premier LP sono a livello di linea e potrebbero danneggiare un dispositivo con ingressi a livello phono.

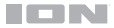

## **Risoluzione di problemi**

**In caso di problemi, fare riferimento alle fasi di risoluzione dei problemi indicate qui di seguito, nonché a quanto indicato nel manuale dell'EZ Vinyl/Tape Converter.** 

#### **Se si sta registrando su un computer:**

- Assicurarsi che il Premier LP sia acceso e che la puntina sia sul disco.
- Assicurarsi che sia selezionato come periferica di registrazione predefinita del computer (si vedano le istruzioni qui di seguito).
- Se si ascolta tramite le casse del computer, assicurarsi che queste siano selezionate come periferica di riproduzione predefinita del computer (si vedano le istruzioni qui di seguito). Alternativamente, per collegare il Premier LP a un impianto stereo o agli altoparlanti, è possibile utilizzare il Bluetooth o le uscite RCA. *Non* collegar le uscite RCA a ingressi a livello phono: le uscite RCA di Premier LP sono a livello di linea e potrebbero danneggiare un dispositivo con ingressi a livello phono.

**Nota bene:** le uscite RCA monitorano il segnale che esce dal giradischi, non quello proveniente dal computer.

• Scollegare e ricollegare inoltre il cavo USB che unisce il Premier LP al computer.

#### **Non sento alcun audio durante la riproduzione di musica:**

- Se si riproduce musica da **vinile**:
	- o Assicurarsi che il Premier LP sia acceso e che la puntina sia sul disco.
	- o Utilizzare il Bluetooth o le uscite RCA per collegare il Premier LP a un impianto stereo o altoparlanti. *Non* collegare le uscite RCA a ingressi a livello phono: le uscite RCA del Premier LP sono a livello di linea e potrebbero danneggiare un dispositivo con ingressi a livello phono.
- Se si riproduce musica dal **computer**:
	- o Assicurarsi che il volume del lettore musicale software sia acceso.
	- o Assicurarsi che il volume del computer sia acceso.
	- o Assicurarsi che le casse del computer siano selezionate come periferica di riproduzione predefinita del computer (si vedano le istruzioni qui di seguito). (Il Premier LP non può essere utilizzato come periferica di riproduzione per l'audio del computer.)

#### **Durante l'uso del giradischi sento un ronzio tramite l'altoparlante o il portatile.**

- Se si sta registrando su un computer portatile:
	- o Collegare il computer ad un'alimentazione con messa a terra (3 denti).
- Se si sta riproducendo musica con un altoparlante:
	- Collegare il dispositivo ad un'alimentazione con messa a terra (3 denti).

#### **Il mio disco non suona alla giusta velocità; il pitch è troppo alto o troppo basso:**

• Assicurarsi che l'**interruttore 33/45/78** sia impostato sulla velocità giusta per il disco specifico.

#### **L'altoparlante Bluetooth che voglio non si collega al Premier LP.**

- Spegnere o spostare altri altoparlanti Bluetooth nelle vicinanze a oltre 10 metri in modo che solo l'altoparlante Bluetooth più vicino desiderato si colleghi.
- Premere e rilasciare il tasto Bluetooth del Premier LP per scollegarlo dall'altoparlante Bluetooth, quindi premerlo nuovamente per collegarlo ancora.
- Spegnere il Premier LP e riaccenderlo, quindi premere il tasto Bluetooth per collegarlo nuovamente.
- Servirsi della manopola volume del Premier LP per alzare il livello dell'uscita Bluetooth.

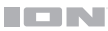

#### **Sono collegato a un altoparlante Bluetooth, ma non sento alcun audio.**

- Servirsi della manopola volume del Premier LP per alzare il livello dell'uscita Bluetooth.
- Se si è collegati a un altoparlante Bluetooth dotato di tasto play, provare a premere il tasto play. Alternativamente, provare a premere il tasto Bluetooth sul Premier LP.
- Tenere premuto il tasto Bluetooth del Premier LP per scollegarlo dall'altoparlante Bluetooth. Quindi premere e rilasciare il tasto Bluetooth per collegarlo ancora.
- Spegnere il Premier LP e riaccenderlo, quindi premere il tasto Bluetooth per collegarlo nuovamente.

#### **Il mio smartphone non si collega al giradischi Premier LP.**

• Il giradischi Premier LP agisce da trasmettitore Bluetooth inviando l'audio dal Premier LP ad altri altoparlanti Bluetooth. Il giradischi Premier LP non può agire da ricevitore Bluetooth e riprodurre musica dallo smartphone su cuffie o uscite RCA.

#### **Il LED Bluetooth non smette di lampeggiare.**

• Una volta premuto il tasto Bluetooth, il Premier LP cercherà di collegarsi agli altoparlanti Bluetooth più vicini per 1 minuto. Per interrompere il lampeggio del LED Bluetooth riaccendere il Premier LP.

#### **Sento rumore statico in cuffia.**

• Premere il tasto Bluetooth del Premier LP per scollegarlo da un altoparlante Bluetooth collegato. Quando si ascolta il Premier LP con le cuffie, assicurarsi sempre che il Premier LP non sia collegato a un altoparlante Bluetooth allo stesso tempo.

## **Configurare il Premier LP come dispositivo di registrazione predefinito**

- **Windows XP:** Cliccare su **Start Pannello di controllo** (**o Impostazioni**  Pannello di controllo in visualizzazione classica) **Suoni e periferiche audio**. Cliccare sulla scheda **Audio** e sotto **Registrazione audio**, selezionare **Dispositivo audio PnP USB** come periferica predefinita.
- **Windows Vista:** Cliccare su **Start Pannello di controllo** (**o Impostazioni**  Pannello di controllo in visualizzazione classica) **Suoni e periferiche audio**. Cliccare sulla scheda **Registrazione** e selezionare **Dispositivo audio PnP USB** come periferica predefinita.
- **Windows 7:** Cliccare su **Start Pannello di controllo Audio**. Cliccare sulla scheda **Registrazione** e selezionare **Dispositivo audio PnP USB** come periferica predefinita.
- **Windows 8:** Nel menu **Start**, cliccare sull'angolo inferiore sinistro dello schermo per passare al Desktop. Nell'angolo inferiore destro della Barra delle applicazioni, individuare l'icona "Speaker" di controllo del Volume. Fare click col tasto destro del mouse e selezionare **Dispositivi di riproduzione**. Nel pannello di controllo **Audio di Windows** selezionare la scheda **Registrazione**. Se il **Dispositivo audio PnP USB** non presenta un segno di spunta verde, fare click col destro e selezionare **Imposta come dispositivo predefinito**.
- **macOS:** Cliccare sull'icona della "mela" in alto a sinistra, quindi cliccare su **Preferenze di sistema**  Audio. Fare clic sulla scheda **Input**. Dal menu, selezionare **Dispositivo audio PnP USB** come periferica.

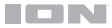

## <span id="page-32-0"></span>**Configurazione della scheda audio del computer come dispositivo di riproduzione predefinito**

- **Windows XP:** Cliccare su **Start Pannello di controllo** (o Impostazioni Pannello di controllo in visualizzazione classica) **Suoni e periferiche audio**. Cliccare sulla scheda **Audio** e sotto **Riproduzione audio**, selezionare la scheda audio del computer come periferica predefinita.
- **Windows Vista:** Cliccare su **Start Pannello di controllo** (o Impostazioni Pannello di controllo in visualizzazione classica) **Hardware e suoni Audio**. Cliccare sulla scheda **Riproduzione** e selezionare la scheda audio del computer come periferica predefinita.
- **Windows 7:** Cliccare su **Start Pannello di controllo Audio.** Cliccare sulla scheda **Riproduzione** e selezionare la scheda audio del computer come periferica predefinita.
- **Windows 8:** Nel menu **Start**, cliccare sull'angolo inferiore sinistro dello schermo per passare al Desktop. Nell'angolo inferiore destro della Barra delle applicazioni, individuare l'icona "Speaker" di controllo del Volume. Fare click col tasto destro del mouse e selezionare **Dispositivi di riproduzione**. Il pannello di controllo **Audio di Windows** dovrebbe comparire sulla scheda **Riproduzione**. Se la scheda audio del computer non presenta un segno di spunta verde, fare click col destro e selezionare **Imposta come dispositivo predefinito**.
- **macOS:** Cliccare sull'icona della "mela" in alto a sinistra, quindi cliccare su **Preferenze di sistema Audio**. Cliccare sulla scheda **Output**. Nel menu, selezionare **Internal Speakers** se si utilizzano le casse interne del computer o **Cuffie** se si utilizzano casse o cuffie collegate all'uscita cuffie da 1/8" del computer.

**PRIMA DI RESTITUIRE QUESTO PRODOTTO, contattare ION Audio per ricevere assistenza tecnica a [ionaudio.com/support.](http://www.ionaudio.com/support)** 

## <span id="page-33-0"></span>**Schnellstart-Anleitung** (**Deutsch**)

## **Einführung**

Vielen Dank für den Kauf von Premier LP. Ihre Unterhaltung ist uns bei ION genauso wichtig wie Ihnen. Darum entwerfen wir unsere Produkte stets nur mit einem einzigen Ziel vor Augen: Ihr Leben einfacher und unterhaltsamer zu machen.

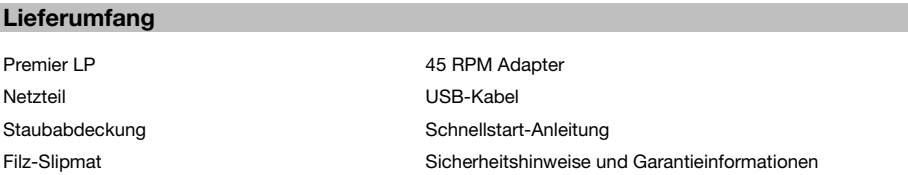

**Wichtig:** Besuchen Sie **[ionaudio.com](http://www.ionaudio.com)**, um die kostenlose EZ Vinyl/Tape Converter Software herunterzuladen.

## **Kundendienst**

Für die neuesten Informationen zu diesem Produkt (Dokumentation, technische Daten, Systemanforderungen, Informationen zur Kompatibilität etc.) und zur Produktregistrierung besuchen Sie bitte: **[ionaudio.com](http://www.ionaudio.com)**.

Für zusätzlichen Produkt-Support besuchen Sie **[ionaudio.com](http://www.ionaudio.com/support)**/**support**.

## **Setup**

Teile, die nicht unter *Einführung > Lieferumfang* angegeben sind, sind separat erhältlich.

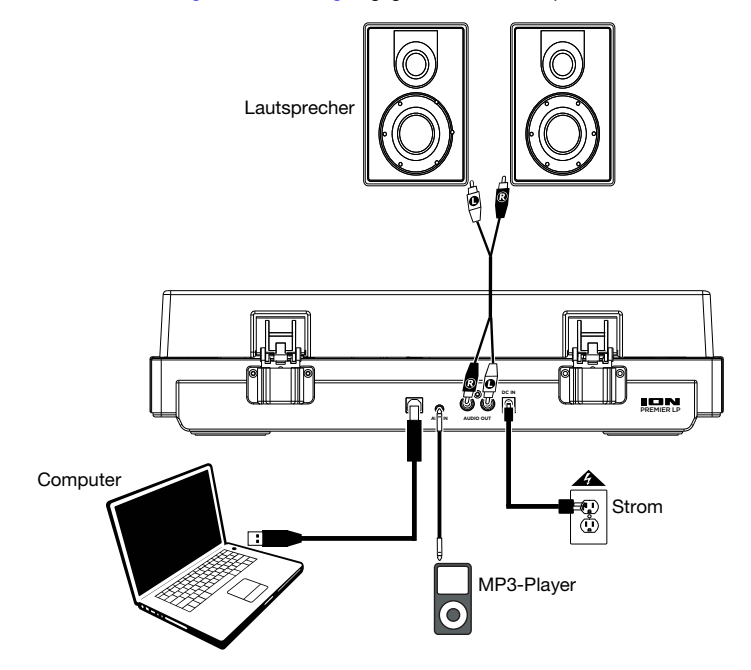

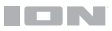

## **Funktionen**

## **Vorderseite**

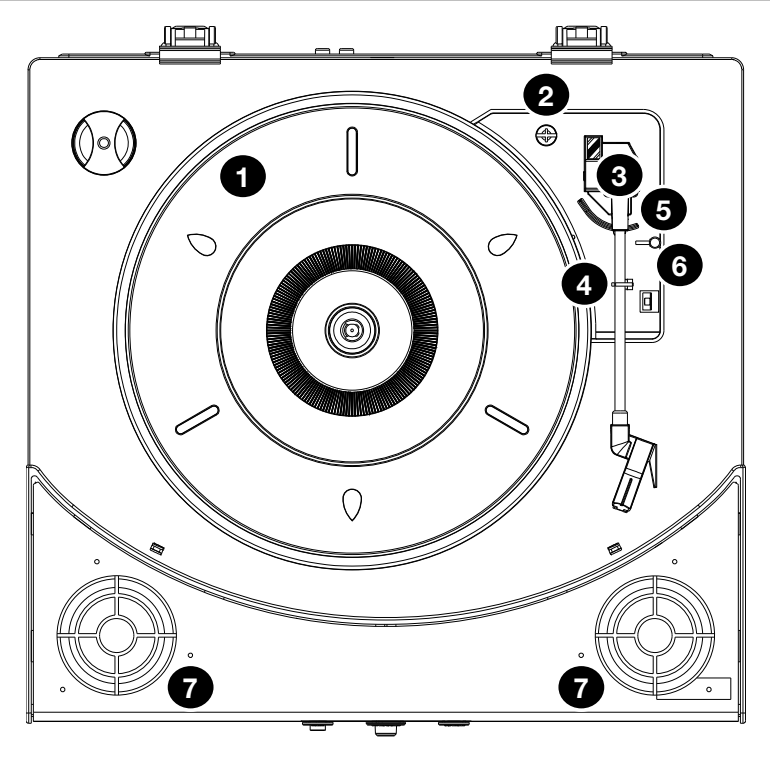

- 1. **Plattenteller:** Hier platzieren Sie Ihre Schallplatte.
- 2. **45 RPM-Adapterhalterung:** Sichert den mitgelieferten 45 RPM-Adapter. Wenn Sie den Adapter nicht verwenden, legen Sie ihn bitte in diese Haltevorrichtung.
- 3. **Tonarm:** Folgt dem Groove der Schallplatte. Wenn der Tonarm die Mitte einer Vinyl-Schallplatte erreicht, kehrt er automatisch zum Tonarmhalter zurück.
- 4. **Arm-Clip:** Dieser speziell entworfene Arm-Clip sichert den Tonarm, wenn er nicht verwendet wird. Der Arm-Clip wurde so entwickelt, dass er in der oberen Position bleibt, wenn er entsperrt ist.
- 5. **Hebel:** Hebt und senkt den Tonarm.
- 6. **33 / 45 / 78 RPM-Schalter:** Regelt die Geschwindigkeit (RPM) des Plattentellers.

**Hinweis:** Für die Wiedergabe von 78 RPM Schallplatten verwenden Sie idealerweise eine 78 RPM-Nadel (separat erhältlich). Verwenden Sie für 78 RPM Schallplatten ausschließlich 78 RPM-Nadeln. Kaufen Sie eine 78 Nadel auf **[ionaudio.com](http://www.ionaudio.com)**.

7. **Lautsprecher:** Gibt den Ton Ihrer Schallplatte und dem **Aux-Eingang** wieder.

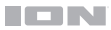

## **Oberseite**

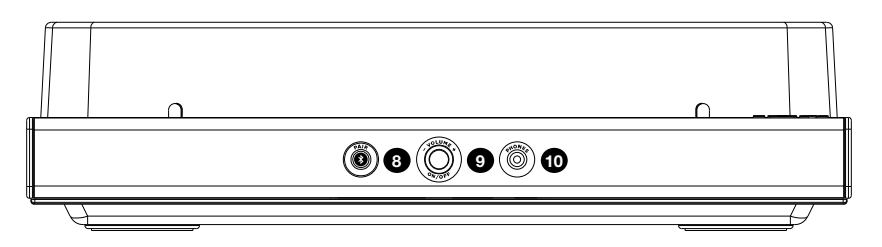

- 8. **Bluetooth-Taste**: Drücken Sie diese Taste, um die Bluetooth-Verbindung zu starten. Die LED blinkt beim Koppeln mit einem Bluetooth-Gerät und leuchtet nach erfolgreichem Koppeln durchgehend. Wenn nach 1 Minute keine Bluetooth-Lautsprecher für eine Verbindung gefunden werden können, wird der Bluetooth-Sender inaktiv und die LED erlischt. Wenn die Geräte derzeit verbunden sind, halten Sie diese Taste, um alle derzeit verbundenen Bluetooth-Geräte zu trennen.
- 9. **Lautstärke/Power:** Dieser Regler dient sowohl dem Einschalten von Premier LP als auch dem Einstellen der Lautstärke. Um Premier LP ein- oder auszuschalten, drücken Sie den Knopf. Um die Lautstärke einzustellen, drehen Sie den Regler nach links und rechts.
- 10. **Kopfhörerbuchse:** Schließen Sie Kopfhörer an (separat erhältlich), um Ihre Schallplatten anzuhören.

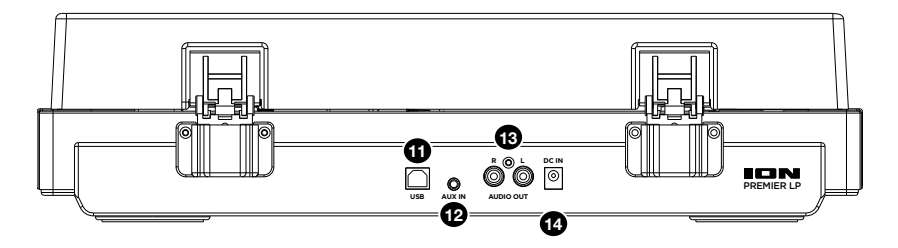

## **Rückseite**

- 11. **USB-Audioausgang:** Schließen Sie Ihren Plattenspieler mit dem mitgelieferten USB-Kabel an Ihren Computer an. Die USB-Verbindung sendet das Audiosignal vom Plattenspieler an Ihren Computer. Bitte beachten Sie den Abschnitt *[So verwenden sie Premier LP mit ihrem computer](#page-37-0)* in diesem Handbuch für weitere Informationen.
- 12. **Aux-Eingang:** Schließen Sie einen CD-Player, digitalen Medien-Player oder eine andere Audioquelle an [diesen 1/8](#page-37-0)" AUX-Stereoeingang an. Das Audiosignal vom Aux-Eingang wird ebenfalls über eine Bluetooth-Verbindung übertragen.
- 13. **Cinch-Ausgang**: Die Audiosignale von einer Vinyl-Schallplatte, die gerade abgespielt wird, wird an diesen Line-Level-RCA-Ausgang gesendet. Dieser darf nicht mit Phono-Level-Geräten verbunden werden.

**WARNUNG:** Die Cinch-Ausgänge sind line-pegel. Bitte nur verbinden um line-pegel Eingängen. Sie könnten beschädigen Ihre Empfänger wenn Sie Verbindung die Cinch-Ausgänge des Premier LP sind zu einem Phono-Eingängen.

14. **Netzkabel-Eingang:** Verwenden Sie den mitgelieferten Adapter, um ihn mit einer Steckdose zu verbinden.

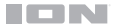

## **Betrieb**

## **Wiedergabe**

Es gibt 4 Möglichkeiten, um Ihre Schallplatten mit Premier LP anzuhören:

- 1. Sie können Ihre Musik einfach über die internen Lautsprecher des Premier LP anhören.
- 2. Sie können den Premier LP mit einem Bluetooth-Lautsprecher verbinden. Siehe Abschnitt *Den Premier LP mit enem Bluetooth-Lautsprecher koppeln* für weitere Details.
- 3. Wenn Sie Ihre eigenen Stereo-Lautsprecher verwenden möchten, können Sie die Premier LP Cinch-Ausgänge mit einer Stereoanlage oder Aktivlautsprechern verbinden. Verbinden Sie sie nicht mit Phono-Eingängen; Die Cinch-Ausgänge des Premier LP sind Line-Verbindungen und könnten ein Gerät mit Phono-Eingängen beschädigen. (Jeder andere standardmäßige Eingangstypus wie CD, Aux In oder Tape ist akzeptabel).
- 4. Sie können Ihre Platten über Ihre Computer-Lautsprecher oder über an den Computer angeschlossene Kopfhörer hören sobald das Eingabegerät Ihrer Computer-Soundkarte auf *USB PnP Audio Device* oder *USB-Audiogerät eingestellt wurde,* je nach Windows-Betriebssystem (USB PnP-Audiogerät auf Mac OS X) und nachdem eingestellt wurde, dass das Monitoring der Audiosignale über EZ Vinyl/Tape Converter oder eine ähnliche Software vorgenommen wird (Premier LP kann nicht als Wiedergabegerät für Audiosignale des Computers verwendet werden.). Siehe Abschnitt *[So stellen Sie die Soundkarte](#page-40-0) [des Computers als ihres Standard-wiedergabegerät ein](#page-40-0)* für weitere Details, wie die Soundwiedergabe konfiguriert werden kann.

**Hinweis (betrifft nur die Modelle für Europa):** Premier LP schaltet sich nach 10 Minuten automatisch aus, wenn kein Audiosignal wiedergegeben wird.

#### **Den Premier LP mit einem Bluetooth-Lautsprecher koppeln**

Der Premier LP hat einen Bluetooth-Sender, um Audiosignale drahtlos an einen Bluetooth-Lautsprecher zu senden.

- 1. Schalten Sie Ihren Bluetooth-Lautsprecher ein, um sicherzustellen, dass er sich im Koppel-Modus befindet.
- 2. Schalten Sie den Premier LP Plattenspieler ein.
- 3. Drücken Sie kurz auf die Bluetooth-Taste am Premier LP, um eine Verbindung zu Ihrem Bluetooth-Gerät herzustellen. Sobald der Premier LP mit einem Bluetooth-Lautsprecher verbunden ist, wird die Bluetooth-LED durchgehend blau leuchten. Auch Ihr Bluetooth-Lautsprecher sollte anzeigen, dass er gekoppelt wurde.

**Hinweis:** Ihr Premier LP wird mit dem nächstgelegenen Bluetooth-Lautsprecher gekoppelt. Wenn nach 5 Minuten kein Bluetooth-Lautsprecher für eine Verbindung gefunden werden kann, wird der Bluetooth-Sender inaktiv und die LED erlischt.

**Hinweis:** Die maximale Reichweite wird erzielt, wenn Sie Geräte mit Bluetooth 4.0 oder höher verwenden.

- 4. Spielen Sie Musik auf Ihrem Premier LP Plattenspieler. Wenn Sie mit einem Bluetooth-Lautsprecher verbunden sind und keinen Ton hören, drücken Sie die Wiedergabe-Taste am Lautsprecher oder drücken Sie auf die Bluetooth-Taste am Premier LP.
- 5. Stellen Sie die Lautstärke auf Ihrem Bluetooth-Lautsprecher (falls vorhanden) ein oder verwenden Sie den Lautstärkeregler am Premier LP, um den Ausgangspegel anzupassen.
- 6. Um den Bluetooth-Lautsprecher zu trennen, halten Sie die Bluetooth-Taste, schalten Sie den Premier LP Plattenspieler aus oder schalten Sie Bluetooth auf Ihrem Bluetooth-Lautsprecher aus.

**Hinweis:** Bringen Sie andere Bluetooth-Empfänger/-Lautsprecher außer Reichweite des Premier LP (mindestens 30') oder schalten Sie sie ab, um eine Verbindung mit Ihrem Bluetooth-Lautsprecher herzustellen.

## <span id="page-37-0"></span>**So verwenden Sie Premier LP mit Ihrem Computer**

## **Aufnahme**

Um Musik mit Ihrem Computer aufzunehmen, können Sie ION EZ Vinyl/Tape Converter und ein USB-Kabel verwenden. EZ Vinyl/Tape Converter speichert Ihre Aufnahmen direkt mit Ihrem Computer. Nachdem Sie Ihre Schallplatten konvertiert haben, können Sie sie auf CD brennen oder auf tragbare Mediengeräte laden.

Besuchen Sie **[ionaudio.com](http://www.ionaudio.com)**, um die kostenlose EZ Vinyl/Tape Converter Software herunterzuladen.

- 1. Wenn Sie EZ Vinyl/Tape Converter auf Ihrem Computer installiert haben, verwenden Sie das mitgelieferte USB-Kabel, um den USB-Port des Premier LP mit einem freien USB-Port Ihres Computers zu verbinden.
- 2. Um EZ Vinyl/Tape Converter auf Ihrem Computer zu öffnen, wählen Sie **Startmenü Alle Programme** (Windows) oder das **Anwendungen**-Menü (Mac).
- 3. Befolgen Sie die Anweisungen auf dem Bildschirm, um Ihre Aufnahme vorzubereiten. Wenn Sie aufgefordert werden, Ihre Musik zu spielen, bringen Sie den Tonarm des Premier LP über die Platte und starten die Wiedergabe.

**Hinweis:** Um sich eine Platte während der Wiedergabe anzuhören, können Sie Bluetooth-Lautsprecher verwenden, können Sie die Lautsprecher Ihres Computers verwenden, oder können Sie die Cinch-Ausgänge des Premier LP an eine Stereoanlage oder Aktivlautsprecher anschließen. Verbinden Sie sie **nicht** mit Phono-Eingängen; Die Cinch-Ausgänge des Premier LP sind Line-Verbindungen und könnten ein Gerät mit Phono-Eingängen beschädigen.

4. Wenn die Platte das Ende erreicht, kehrt der Tonarm des Premier LP automatisch in den Arm-Clip zurück.

Besuchen Sie **[ionaudio.com/computer-optimization](http://www.ionaudio.com/computer-optimization)** für weitere Informationen zur Optimierung Ihres Computers für Audio.

## **Wiedergabe**

Sie können die Musik auf Ihrem Computer über seine internen Lautsprecher oder über die angeschlossen Kopfhörer hören. (Premier LP kann nicht als Abspielgerät für Audio Ihres Computers verwendet werden.)

Um eine **Platte** während der Wiedergabe anzuhören, können Sie Bluetooth-Lautsprecher verwenden, können Sie die Lautsprecher Ihres Computers verwenden, oder können Sie die Cinch-Ausgänge des Premier LP an eine Stereoanlage oder Aktivlautsprecher anschließen. Verbinden Sie sie *nicht* mit Phono-Eingängen; Die Cinch-Ausgänge des Premier LP sind Line-Verbindungen und könnten ein Gerät mit Phono-Eingängen beschädigen.

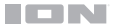

## **Fehlerbehebung**

**Wenn Sie Schwierigkeiten mit dem Produkt haben, lesen Sie bitte die unten aufgeführten Schritte zur Fehlerbehebung und in das EZ Vinyl/Tape Converter Handbuch.** 

#### **Wenn Sie auf einen Computer aufnehmen:**

- Stellen Sie sicher, dass Premier LP eingeschaltet und die Nadel auf der Schallplatte ist.
- Stellen Sie sicher, dass Premier LP in Ihrem Computer als standardmäßiges Aufnahmegerät ausgewählt ist (siehe Anleitung unten).
- Wenn Sie die Lautsprecher Ihres Computers verwenden, stellen Sie sicher, dass diese Lautsprecher als standardmäßige Wiedergabe-Geräte Ihres Computer ausgewählt sind (siehe Anleitung unten). Alternativ Sie können Bluetooth oder die Cinch-Ausgänge verwenden, um Premier LP mit einem Stereosystem oder Aktivlautsprechern zu verbinden. Verbinden Sie *nicht* Cinch-Ausgänge mit Phono-Eingängen; Die Cinch-Ausgänge des Premier LP sind Line-Verbindungen und könnten ein Gerät mit Phono-Eingängen beschädigen.

**Hinweis:** Die Cinch-Ausgänge überwachen das Signal vom Plattenspieler, nicht das Signal Ihres Computers.

• Stecken Sie auch das USB-Kabel, das den Premier LP mit Ihrem Computer verbindet, zuerst ab und anschließend wieder ein.

#### **Ich kann bei der Musikwiedergabe nichts hören:**

- Wenn Sie **Vinylplatten** spielen:
	- o Stellen Sie sicher, dass Premier LP eingeschaltet und die Nadel auf der Schallplatte ist.
	- o Verwenden Bluetooth oder die Cinch-Ausgänge, um Premier LP mit einem Stereosystem oder Aktivlautsprechern zu verbinden. Verbinden Sie *nicht* Cinch-Ausgänge mit Phono-Eingängen; Die Cinch-Ausgänge des Premier LP sind Line-Verbindungen und könnten ein Gerät mit Phono-Eingängen beschädigen.
- Wenn Sie Musik von Ihrem **Computer** spielen:
	- Achten Sie darauf, dass die Lautstärke Ihres Musik-Players aufgedreht ist.
	- o Achten Sie darauf, dass die Lautstärke Ihres Computers aufgedreht ist.
	- o Achten Sie darauf, dass die Lautsprecher Ihres Computers als standardmäßiges Wiedergabe-Gerät für Ihren Computer ausgewählt sind (siehe Anleitung unten). (Premier LP kann nicht als Abspielgerät für Audio Ihres Computers verwendet werden.)

#### **Wenn ich den Plattenspieler verwende, höre ich ein Summen durch meine Lautsprecher, oder meinen Laptop**

- Wenn Sie mit einem Laptop aufnehmen:
	- o Bitte verbinden Sie den Laptop an eine geerdete Stromquelle (3 polig).
- Wenn Sie über einen Lautsprecher spielen:
	- Bitte verbinden Sie diesen mit einer geerdeten (3 poligen) Stromquelle.

#### **Meine Schallplatte wird nicht mit der richtigen Geschwindigkeit wiedergegeben. Die Tonlage ist zu hoch oder zu tief:**

Stellen Sie sicher, dass der 33/45/78-Schalter für diese Schallplatte auf die entsprechende Geschwindigkeit eingestellt ist.

#### **Der gewünschte Bluetooth-Lautsprecher kann keine Verbindung zum Premier LP herstellen.**

- Schalten Sie in der Nähe befindliche Bluetooth-Lautsprecher aus oder verschieben Sie andere Bluetooth-Lautsprecher mehr als 30', so dass nur der gewünschte nächste Bluetooth-Lautsprecher gekoppelt wird.
- Drücken Sie kurz auf die Bluetooth-Taste des Premier LP, um das Gerät vom Bluetooth-Lautsprecher zu trennen. Drücken Sie erneut auf diese Taste, um nocheinmal zu versuchen, eine Verbindung herzustellen.
- Schalten das Premier LP aus und wieder ein. Drücken Sie anschließend die Bluetooth-Taste, um erneut zu versuchen, eine Verbindung herzustellen.
- Verwenden Sie den Lautstärkeregler am Premier LP, um den Bluetooth-Ausgangspegel anzupassen.

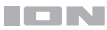

#### **Ich bin mit einem Bluetooth-Lautsprecher verbunden, höre aber keinen Ton.**

- Verwenden Sie den Lautstärkeregler am Premier LP, um den Bluetooth-Ausgangspegel anzupassen.
- Wenn Sie mit einem Bluetooth-Lautsprecher mit einer Wiedergabe-Taste verbunden sind, drücken Sie die Wiedergabe-Taste. Alternativ Sie können drücken Sie die Bluetooth-Taste am Premier LP.
- Halten Sie auf die Bluetooth-Taste des Premier LP, um das Gerät vom Bluetooth-Lautsprecher zu trennen. Dann drücken Sie kurz auf die Bluetooth-Taste, um eine Verbindung mit dem Lautsprecher zu herzustellen.
- Schalten das Premier LP aus und wieder ein. Drücken Sie anschließend die Bluetooth-Taste, um erneut zu versuchen, eine Verbindung herzustellen.

#### **Mein Smartphone kann keine Verbindung zum Premier LP Plattenspieler herstellen.**

• Der Premier LP Plattenspieler agiert als Bluetooth-Sender und sendet die Audiosignale vom Premier LP an andere Bluetooth-Lautsprecher. Der Premier LP Plattenspieler kann nicht als Bluetooth-Empfänger agieren und Musik von Ihrem Smartphone über Kopfhörer oder Cinch-Ausgänge abspielen.

#### **Die Bluetooth-LED wird kontinuierlich blinken.**

• Sobald die Bluetooth-Taste gedrückt wird, wird Premier LP versuchen mit den nächstgelegenen Bluetooth-Lautsprechern innerhalb von 1 Minute eine Verbindung herzustellen. Um die blinkende Bluetooth-LED zu stoppen, schalten Sie Premier LP aus und wieder ein.

#### **Ich höre Störgeräusche in meinen Kopfhörern.**

• Drücken Sie die Bluetooth-Taste am Premier LP, um es von einem gekoppelten Bluetooth-Lautsprecher zu trennen. Wenn Sie Kopfhörer verwenden, achten Sie stets darauf, dass das Premier LP nicht gleichzeitig mit einem Bluetooth-Lautsprecher verbunden ist.

## **Premier LP als Standard-Aufnahmegerät einstellen**

- **Windows XP:** Klicken Sie auf **Startmenü Systemsteuerung** (oder Einstellungen Systemsteuerung in der klassischen Ansicht) **Sound und Audiogeräte**. Klicken Sie auf die Registerkarte **Audio** unter **Aufnahme** und wählen Sie **USB PnP-Audiogerät** als Standard-Gerät aus.
- **Windows-Vista:** Klicken Sie **Startmenü Systemsteuerung** (oder Einstellungen Systemsteuerung in der klassischen Ansicht) **▶ Hardware und Sound ▶ Ton**. Klicken Sie auf die Registerkarte Aufnahme und wählen Sie **USB PnP-Audiogerät** als Standard-Gerät.
- **Windows 7: Wählen Sie**  Startmenü **Systemsteuerung Ton**. Klicken Sie auf die Registerkarte **Aufnahme** und wählen Sie **USB PnP-Audiogerät** als Standard-Gerät.
- **Windows 8:** Klicken Sie im **Startmenü** auf die linke untere Ecke des Bildschirms, um zum Desktop zu gelangen. Klicken Sie in der rechten unteren Ecke der Taskleiste auf das "Lautsprechersymbol". Klicken Sie mit der rechten Maustaste auf den Lautsprecher und wählen **Wiedergabegeräte**. In der Windows-Systemsteuerung für **Sound** wählen Sie die Registerkarte **Aufnahme**. Wenn neben **USB PnP-Audiogerät** kein grünes "Häkchen"-Symbol angezeigt wird, klicken Sie mit der rechten Maustaste auf Premier LP und wählen **Als Standardgerät festlegen**.
- **macOS:** Klicken Sie auf das obere linke "Apfel"-Symbol und klicken dann auf **Systemeinstellungen Ton**. Klicken Sie auf die Registerkarte **Input**. Wählen Sie **USB PnP-Audiogerät** im Menü als Gerät aus.

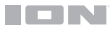

#### <span id="page-40-0"></span>**So stellen Sie die Soundkarte des Computers als ihres Standard-wiedergabegerät ein**

- **Windows XP:** Klicken Sie auf **Startmenü Systemsteuerung** (oder Einstellungen Systemsteuerung in der klassischen Ansicht) **Sound und Audiogeräte**. Klicken Sie auf die Registerkarte **Audio** und wählen unter **Soundwiedergabe** Ihre Computer-Soundkarte als Standardgerät.
- **Windows-Vista:** Klicken Sie **Startmenü Systemsteuerung** (oder Einstellungen Systemsteuerung in der klassischen Ansicht) **Hardware und Sound Ton**. Klicken Sie auf die Registerkarte **Wiedergabe** und wählen Sie Ihre Computer-Soundkarte als Standardgerät aus.
- **Windows 7:** Wählen Sie **Startmenü Systemsteuerung Ton**. Klicken Sie auf die Registerkarte **Wiedergabe** und wählen Sie Ihre Computer-Soundkarte als Standardgerät aus.
- **Windows 8:** Klicken Sie im **Startmenü** auf die linke untere Ecke des Bildschirms, um zum Desktop zu gelangen. Klicken Sie in der rechten unteren Ecke der Taskleiste auf das "Lautsprechersymbol". Klicken Sie mit der rechten Maustaste auf den Lautsprecher und wählen **Wiedergabegeräte**. Die Windows-Systemsteuerung für **Sound** sollte nun unter der Registerkarte **Wiedergabe** aufscheinen. Wenn neben der Soundkarte Ihres Computers kein grünes "Häkchen"-Symbol aufscheint, klicken Sie mit der rechten Maustaste auf die Soundkarte und wählen **Als Standardgerät festlegen**.
- **macOS:** Klicken Sie auf das obere linke "Apfel"-Symbol und klicken dann auf **Systemeinstellungen Ton**. Klicken Sie auf die Registerkarte **Ausgabe**. Aus dem Menü wählen Sie **Interne Lautsprecher**, wenn Sie die internen Computerlautsprecher verwenden oder **Kopfhörer**, wenn Sie Lautsprecher oder Kopfhörer verwenden, die über den 3,5 mm-Kopfhörerausgang an den Computer angeschlossen sind.

#### **BEVOR SIE DIESES PRODUKT EINSENDEN, kontaktieren Sie bitte ION Audio für technischen Support beim [ionaudio.com/support](http://www.ionaudio.com/support)**

## <span id="page-41-0"></span>**Snelstartgids** (**Nederlands**)

## **Introductie**

Bedankt voor uw aankoop van de Premier LP. Bij ION vinden wij entertainment even belangrijk als u. Daarom ontwerpen wij onze producten met één doel voor ogen: u het leven leuker en aangenamer maken.

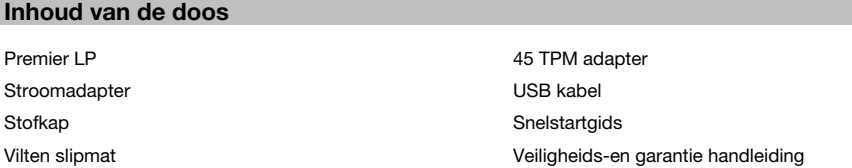

**Belangrijk:** Bezoek **[ionaudio.com](http://www.ionaudio.com)** om de gratis EZ Vinyl Tape Converter software te downloaden.

## **Ondersteuning**

Voor de laatste informatie over dit product (documentatie, technische specificaties, systeem vereisten, informatie over compatibiliteit, enz.) en productregistratie, bezoek **[ionaudio.com](http://www.ionaudio.com)**.

Voor aanvullende productondersteuning naar **[ionaudio.com](http://www.ionaudio.com/support)**/**support**.

## **Opstelling**

Artikelen die niet zijn opgesomd in *Introductie > Inhoud van de doos* worden afzonderlijk verkocht.

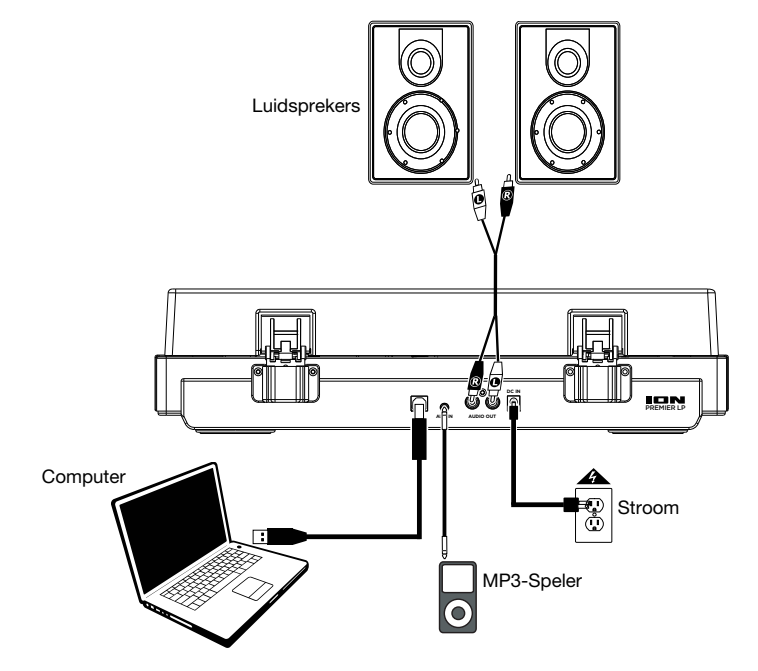

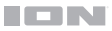

## **Kenmerken**

## **Bovenpaneel**

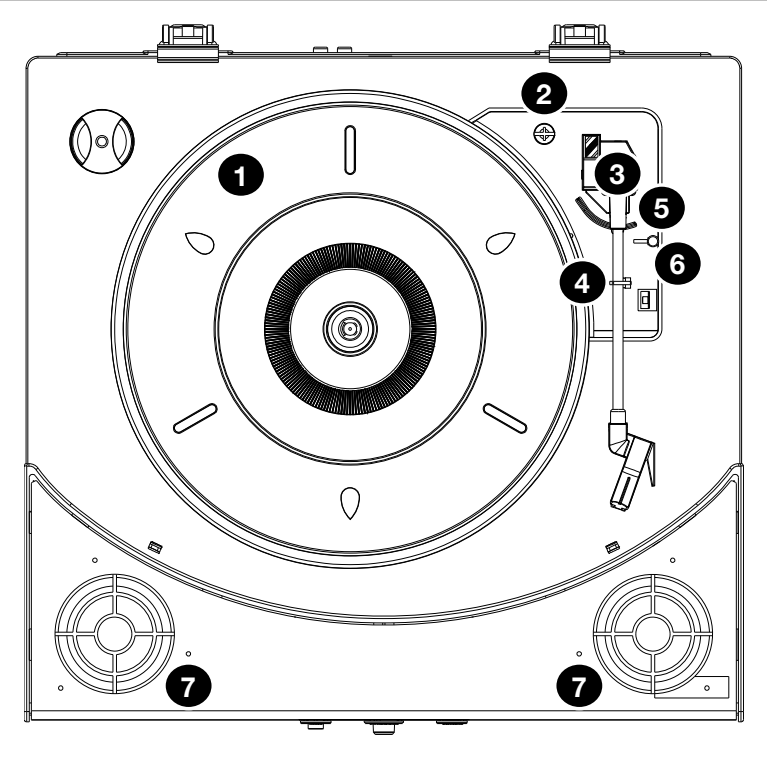

- 1. **Draaitafel:** leg hierop uw plaat.
- 2. **Houder 45-toerenadapter:** houder voor de meegeleverde 45- toerenadapter. Plaats de adapter in de houder wanneer u hem niet gebruikt.
- 3. **Toonarm:** Volgt de groef in een vinylplaat. Wanneer de toonarm het midden van een vinylplaat bereikt, keert deze automatisch terug naar de armsteun.
- 4. **Armsteun:** deze speciaal ontworpen armsteun beveiligt de toonarm in rustpositie of wanneer hij niet wordt gebruikt. De armsteun werd ontworpen om in de hoogste positie te blijven wanneer hij ontgrendeld is.
- 5. **Hendel zakken/opheffen:** heft de toonarm op en laat hem zakken.
- 6. **Schakelaar 33 / 45 / 78 Toeren:** deze schakelaar controleert het toerental van de draaitafel.

**Opmerking:** Gebruik voor optimale resultaten bij het afspelen van 78-toerenplaten een naald voor 78 toeren (wordt afzonderlijk verkocht). Gebruik alleen een naald voor 78 toeren met 78-toerenplaten. Koop op **[ionaudio.com](http://www.ionaudio.com)** de naald voor 78 toeren.

7. **Luidsprekers:** Spelen audio af van uw vinylplaat en de **aux-ingang**.

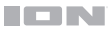

## **Voorpanel**

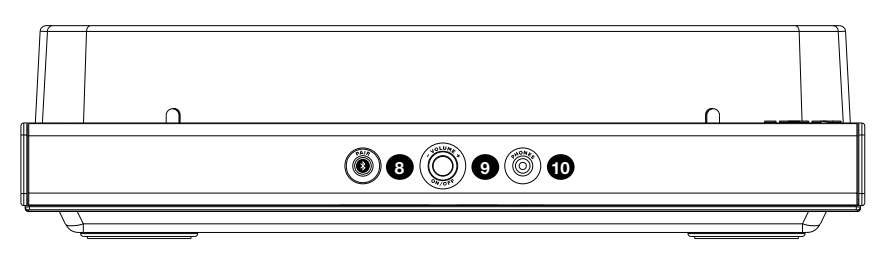

- 8. **Bluetooth-knop:** druk op deze knop om koppelen via Bluetooth te starten. De led gaat knipperen bij het koppelen met een Bluetooth-apparaat en blijft branden zodra de koppeling is voltooid. Als na een minuut geen Bluetooth-luidspreker wordt gevonden om mee te koppelen, dan wordt de Bluetoothzender inactief en stopt de led met branden. Als er al een verbinding met een Bluetooth-apparaat bestaat, houd dan op deze knop ingedrukt om de verbinding hiermee te verbreken.
- 9. **Volume/Aan-uit:** Deze knop wordt gebruikt om zowel de Premier LP aan te zetten als om het volume te regelen. Druk op de knop om de Premier LP aan of uit te zetten. Draai de knop naar links of naar rechts om het volume te regelen.
- 10. **Koptelefooningang:** sluit hier een koptelefoon aan (afzonderlijk verkrijgbaar) om naar uw plaat te luisteren.

## **Achterpaneel**

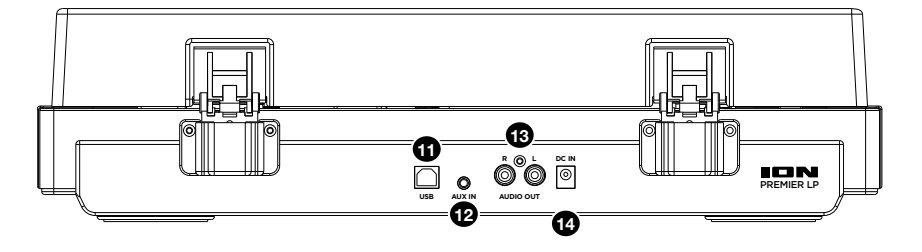

- 11. **USB-audiouitgang:** gebruik de meegeleverde USB-kabel om uw draaitafel op uw computer aan te sluiten. De USB-verbinding verstuurt het audiosignaal van de draaitafel naar uw computer. Zie hoofdstuk *[Gebruik van Premier LP met uw computer](#page-45-0)* van deze handleiding voor informatie.
- 12. **Aux-ingang:** Sluit op deze stereo aux-ingang van 1/8" een cd-speler, digitale mediaspeler of andere geluidsbron aan. Ook de audio van de Aux-ingang wordt verzonden via een Bluetooth-verbinding.
- 13. **RCA-uitgang:** de audio van een spelende vinylplaat wordt gestuurd naar deze RCA audio-uitgang op lijnniveau. Hij mag niet op apparaten met phononiveau worden aangesloten.

**WAARSCHUWING:** De RCA-uitgangen zijn op LIJNNIVEAU. Verbind deze enkel met ingangen op LIJNNIVEAU. U kunt uw receiver beschadigen indien u een apparaat op LIJNNIVEAU aansluit op een PHONO-ingang.

14. **Stroomkabel-ingang:** gebruik de meegeleverde stroomadapter om het apparaat aan te sluiten op het stroomnet.

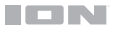

## **Operatie**

## **Afspelen**

Er zijn 4 manieren om met Premier LP naar uw vinylplaten te luisteren:

- 1. U kunt gewoon naar uw muziek luisteren met de interne luidsprekers van Premier LP.
- 2. U kunt de Premier LP verbinden met een Bluetooth-luidspreker. Zie de sectie *Premier LP koppelen met een Bluetooth-luidspreker* voor details.
- 3. Als u verkiest uw eigen stereo luidsprekers te gebruiken, dan kunt u de RCA-uitgangen van Premier LP aansluiten op een stereoketen of actieve luidsprekers. Sluit ze niet aan op phono-ingangen; de RCAuitgangen van Premier LP zijn ingesteld op lijnniveau en kunnen een apparaat met ingangen op phononiveau beschadigen. (Alle andere standaard ingangen, zoals CD, Aux In of Tape zijn aanvaardbaar.)
- 4. U kunt luisteren via de luidsprekers van uw computer of met uw koptelefoon aangesloten op uw computer van zodra de ingang van de geluidskaart is ingesteld op *USB PnP Audioapparaat* of *USB Audioapparaat*, afhankelijk van uw besturingssysteem (USB PnP Audioapparaat op Max OS X) en als u de audio opneemt/monitort met EZ Vinyl/Tape Converter of gelijkaardige software (Premier LP kan niet worden gebruikt als afspeelapparaat van audio op uw computer). Zie de sectie *[De geluidskaart van](#page-48-0) [uw computer instellen als het standaard afspeelapparaat](#page-48-0)* voor details over hoe u het afspelen van audio moet configureren.

**Opmerking (alleen voor Europese modellen):** De Premier LP gaat automatisch uit na 10 minuten als geen audio wordt afgespeeld.

## **Premier LP koppelen met een Bluetooth-luidspreker**

Premier LP beschikt over een Bluetooth-zender om audio draadloos te versturen naar een Bluetoothluidspreker.

- 1. Zet uw Bluetooth-luidspreker aan en controleer of deze zich in koppelingsmodus bevindt.
- 2. De Premier LP-draaitafel inschakelen.
- 3. De Bluetooth-knop op Premier LP indrukken en loslaten om het koppelingsproces met uw Bluetoothapparaat op te starten. Zodra Premier LP verbinding heeft gemaakt met de Bluetooth-luidspreker, blijft de Bluetooth-led branden (blauw). Ook uw Bluetooth-luidspreker moet de succesvolle koppeling aangeven.

**Opmerking:** Premier LP maakt verbinding met de dichtstbijzijnde Bluetooth-luidspreker. Als na vijf minuten geen Bluetooth-luidspreker wordt gevonden om mee te koppelen, dan wordt de Bluetoothzender inactief en stopt de led met branden.

## **Opmerking:** Voor een maximumbereik moeten apparaten met Bluetooth 4.0 of hoger worden gebruikt.

- 4. Muziek afspelen op uw Premier LP draaitafel. Als u verbinding hebt gemaakt met een Bluetoothluidspreker en u hoort geen geluid, druk dan op de knop afspelen op de Bluetooth-luidspreker of druk dan op de Bluetooth-knop op Premier LP.
- 5. Pas het volume aan op uw Bluetooth-luidspreker (indien van toepassing) of met de volumeknop van de Premier LP als u het uitgangsniveau wilt bedienen.
- 6. Om de koppeling te verbreken: houd de Bluetooth-knop op Premier LP ingedrukt, de Premier LP draaitafel uitzetten of koppelen via Bluetooth op uw Bluetooth-luidspreker uitschakelen.

**Opmerking:** Om verbinding te maken met uw Bluetooth-luidspreker: andere Bluetoothontvangers/luidsprekers buiten het bereik van de Premier LP plaatsen (10 m of verder) of uitzetten.

## <span id="page-45-0"></span>**Gebruik van Premier LP met uw computer**

## **Opnemen**

Voor het opnemen van muziek op uw computer kunt u gebruik maken van de ION EZ Vinyl/Tape Converter en een USB-kabel. EZ Vinyl/Tape Converter slaat uw opnamen op een handige manier op uw computer. Na het omzetten van uw vinylplaten, kunt u ze op cd branden of opladen op draagbare muziekspelers.

Bezoek **[ionaudio.com](http://www.ionaudio.com)** om de gratis EZ Vinyl Tape Converter software te downloaden.

- 1. Wanneer EZ Vinyl/Tape Converter op uw computer is geïnstalleerd, gebruikt u de meegeleverde USBkabel om de USB-poort van de Premier LP aan te sluiten op een vrije USB-poort op uw computer.
- 2. Op uw computer kunt de EZ Vinyl/Tape Converter openen door te klikken op **Startmenu Alle programma's** (Windows) of op het menu **Toepassingen** (Mac).
- 3. Volg de instructies op het scherm voor het instellen van de opname. Wanneer u wordt gevraagd om uw muziek af te spelen, beweegt u de toonarm van de Premier LP over de plaat om het afspelen te starten.

**Opmerking:** Om tijdens het afspelen te luisteren naar een plaat: luister via Bluetooth-luidsprekers of de luidsprekers van uw computer of sluit de RCA-uitgangen van de Premier LP aan op een stereoinstallatie of actieve luidsprekers. Verbind ze **niet** met phono-ingangen; de RCA-uitgangen van de Premier LP staan ingesteld op lijnniveau en kunnen een apparaat met ingangen op phono-niveau beschadigen.

4. Wanneer de plaat stopt, keert de toonarm van de Premier LP automatisch terug naar de armklem.

Surf naar **[ionaudio.com/computer-optimization](http://www.ionaudio.com/computer-optimization)** voor meer informatie over het optimaliseren van uw computer voor audio.

## **Afspelen**

U kunt luisteren naar de muziek op uw computer via de interne luidsprekers of een aangesloten hoofdtelefoon Premier LP kan niet worden gebruikt als een afspeelapparaat voor audio van uw computer.

Om tijdens het afspelen te luisteren naar een **plaat**: luister via Bluetooth-luidsprekers of de luidsprekers van uw computer of sluit de RCA-uitgangen van de Premier LP aan op een stereo-installatie of actieve luidsprekers. *Verbind ze niet met phono-ingangen; de RCA-uitgangen van de Premier LP staan ingesteld op lijnniveau en kunnen een apparaat met ingangen op phono-niveau beschadigen.*

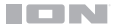

## **Problemen oplossen**

**Als u problemen ondervindt, raadpleeg dan de onderstaande stappen voor probleemoplossing evenals die in de handleiding van de EZ Vinyl/Tape Converter.**

#### **Als u opneemt op een computer:**

- Zorg ervoor dat de Premier LP is ingeschakeld en dat de naald op de plaat staat.
- Zorg ervoor dat Premier LP op uw computer als standaard opname-apparaat staat ingesteld (zie de instructies hieronder).
- Als u luistert via de luidsprekers van uw computer, zorg er dan voor dat die luidsprekers op uw computer als standaard afspeelapparaat zijn ingesteld (zie de instructies hieronder). U kunt Bluetooth of de RCA-uitgangen gebruiken om de Premier LP aan te sluiten op een stereoketen of actieve luidsprekers. *Verbind niet RCAuitgangen met phono-ingangen; de RCA-uitgangen van de Premier LP staan ingesteld op lijnniveau en kunnen een apparaat met ingangen op phono-niveau beschadigen.*

**Opmerking:** de RCA-uitgangen monitoren het signaal dat uit de draaitafel komt, niet het signaal dat uit uw computer komt.

• U dient ook de USB-kabel die de Premier LP met uw computer verbindt eerst te ontkoppelen en daarna weer aan te sluiten.

#### **Ik hoor geen geluid wanneer ik muziek afspeel:**

- Als u muziek afspeelt vanaf **vinyl**:
	- o Zorg ervoor dat de Premier LP is ingeschakeld en dat de naald op de plaat staat.
	- o Gebruik Bluetooth of de RCA-uitgangen om de Premier LP aan te sluiten op een stereoketen of actieve luidsprekers. *Verbind niet RCA-uitgangen met phono-ingangen; de RCA-uitgangen van de Premier LP staan ingesteld op lijnniveau en kunnen een apparaat met ingangen op phono-niveau beschadigen.*
- Als u muziek afspeelt vanaf uw **computer**:
	- o Zorg ervoor dat de volumeknop van het programma dat uw muziek afspeelt hoog genoeg staat.
	- o Zorg ervoor dat de volumeknop van uw computer hoog genoeg staat.
	- o Zorg ervoor dat de luidsprekers van uw computer als standaard afspeelapparaat zijn ingesteld (zie de instructies hieronder). (Premier LP kan niet worden gebruikt als afspeelapparaat voor het geluid van uw computer.)

#### **Ik hoor een bromtoon door mijn speaker of laptop bij gebruik van de draaitafel:**

- Als u opneemt op een laptop:
	- o Sluit de laptop aan op een geaard stopcontact (drie draden)
- Als u de plaat afspeelt door een speaker:
	- o Sluit aan op een geaard stopcontact (drie draden).

#### **Mijn plaat draait niet aan de correcte snelheid; de klank is te hoog of te laag:**

• Controleer of de schakelaar 33/45/78 op de correcte snelheid voor uw plaat staat.

#### **De Bluetooth-luidspreker die ik wil maakt geen koppeling met Premier LP.**

- Andere Bluetooth-luidsprekers in de buurt uitschakelen of verplaatsen (verder dan 10 m), zodat alleen de dichtstbijzijnde Bluetooth-luidspreker van uw keuze begint te koppelen.
- Druk de Bluetooth-knop van de Premier LP in en laat deze vervolgens weer los om de koppeling met een Bluetooth-luidspreker te verbreken. Druk de knop nogmaals in om opnieuw te proberen koppelen.
- Premier LP eerst uit- en dan weer aanzetten en vervolgens de Bluetooth-knop indrukken om opnieuw te proberen koppelen.
- Gebruik de volumeknop op de Premier LP om het uitgangsniveau van Bluetooth te verhogen.

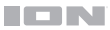

#### **Ik ben verbonden met een Bluetooth-luidspreker, maar hoor geen geluid.**

- Gebruik de volumeknop op de Premier LP om het uitgangsniveau van Bluetooth te verhogen.
- Als u verbinding hebt gemaakt met een Bluetooth-luidspreker met een knop afspelen, druk dan op de knop afspelen. U kunt ook proberen drukken op de Bluetooth-knop op Premier LP.
- Houd de Bluetooth-knop van de Premier LP ingedrukt om de koppeling met een Bluetooth-luidspreker te verbreken. Dan druk de Bluetooth-knop in en laat deze vervolgens weer los om opnieuw te koppelen met de luidspreker.
- Premier LP eerst uit- en dan weer aanzetten en vervolgens de Bluetooth-knop indrukken om opnieuw te proberen koppelen.

#### **Mijn smartphone maakt geen verbinding met de Premier LP draaitafel.**

• De Premier LP-draaitafel doet dienst als een Bluetooth-zender die het geluid van Premier LP naar andere Bluetooth-luidsprekers verzendt. De Premier LP kan geen dienstdoen als Bluetooth-ontvanger, noch muziek afspelen van uw smartphone via de koptelefoon- of RCA-uitgang.

#### **De Bluetooth-led stopt niet met knipperen.**

• Zodra de Bluetooth-knop is ingedrukt, probeert Premier LP gedurende een minuut verbinding te maken met de dichtstbijzijnde Bluetooth-luidsprekers. Om de knipperende Bluetooth-led stop te zetten, moet u de Premier LP aan en uit zetten.

#### **Ik hoor statische ruis in mijn koptelefoon.**

• Druk de Bluetooth-knop van de Premier LP in om de koppeling met een Bluetooth-luidspreker te verbreken. Let erop wanneer u met uw koptelefoon luistert naar Premier LP dat Premier LP niet tegelijkertijd verbonden is met een Bluetooth-luidspreker.

## **Premier LP instellen als standaard opnameapparaat**

- **Windows XP:** Klik op Start ▶ Bedieningspaneel (of Instellingen ▶ Bedieningspaneel in Klassieke weergave) ▶ **Geluid en audio-apparaten**. Klik op het tabblad **Geluid** en selecteer onder **Geluid opnemen** de USB PnP Audioapparaat als standaardapparaat.
- **Windows Vista:** Klik op **Start Bedieningspaneel** (of Instellingen Bedieningspaneel in Klassieke weergave) **Hardware en geluid Geluid**. Klik op het tabblad **Opnemen** en selecteer de USB PnP Audioapparaat als standaardapparaat.
- **Windows 7:** Klik op **Start Bedieningspaneel Geluid**. Klik op het tabblad **Opnemen** en selecteer de USB PnP Audioapparaat als standaardapparaat.
- **Windows 8:** Klik in het **Startmenu** op de hoek links onderaan het scherm om het bureaublad te openen. Zoek in de hoek onderaan rechts van de Taakbalk het pictogram met de luidspreker voor de volumeregeling. Klik met de rechtermuisknop op de luidspreker en selecteer **Afspeelapparaten**. Selecteer het tabblad **Opnemen** in het configuratiescherm **Geluid**. Als naast de USB PnP Audioapparaat geen groen 'vinkje' staat, klik er dan op met de rechtermuisknop en selecteer **Als standaardapparaat instellen**.
- **macOS:** Klik op het "Apple"-pictogram in de linkerbovenhoek en klik op **Systeemvoorkeuren Geluid**. Klik op het tabblad **Invoer**. Selecteer in het menu de USB PnP Audioapparaat ir als het apparaat.

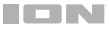

## <span id="page-48-0"></span>**De geluidskaart van uw computer instellen als standaard afspeelapparaat**

- **Windows XP:** Klik op Start ▶ Bedieningspaneel (of Instellingen ▶ Bedieningspaneel in Klassieke weergave) ▶ **Geluid en audio-apparaten**. Klik op het tabblad **Geluid** en selecteer onder **Geluid afspelen** de geluidskaart van uw computer als standaardapparaat.
- **Windows Vista:** Klik op Start ▶ Bedieningspaneel (of Instellingen ▶ Bedieningspaneel in Klassieke weergave) **Hardware en geluid Geluid**. Klik op het tabblad **Afspelen** en selecteer de geluidskaart van uw computer als standaardapparaat.
- **Windows 7:** Klik op **Start Bedieningspaneel Geluid**. Klik op het tabblad **Afspelen** en selecteer de geluidskaart van uw computer als standaardapparaat.
- **Windows 8:** Klik in het **Startmenu** op de hoek links onderaan het scherm om het bureaublad te openen. Zoek in de hoek onderaan rechts van de Taakbalk het pictogram met de luidspreker voor de volumeregeling. Klik met de rechtermuisknop op de luidspreker en selecteer **Afspeelapparaten**. In het tabblad **Afspelen** moet het configuratiescherm **Geluid** verschijnen. Als naast de geluidskaart van uw computer geen groen 'vinkje' staat, klik er dan op met de rechtermuisknop en selecteer **Als standaardapparaat instellen**.
- **macOS:** Klik op het "Apple"-pictogram in de linkerbovenhoek en klik op **Systeemvoorkeuren Geluid**. Klik op het tabblad **Uitvoer**. Selecteer **Interne luidsprekers** in het menu als u gebruik maakt van de interne luidsprekers van uw computer of selecteer **Hoofdtelefoon** als u luidsprekers of een hoofdtelefoon gebruikt die zijn aangesloten op de 3,5 mm-koptelefoonuitgang van de computer.

**Neem contact op met ION Audio voor technische ondersteuning VOORALEER DIT PRODUCT TERUG TE ZENDEN. [ionaudio.com/support](http://www.ionaudio.com/support)** 

## <span id="page-49-0"></span>**Appendix** (**English**)

## **Technical Specifications**

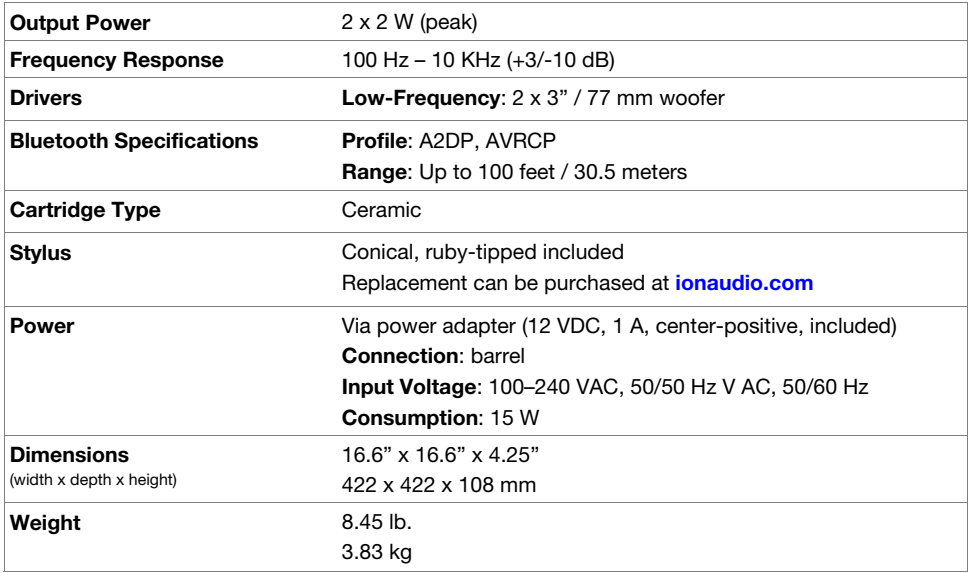

Specifications are subject to change without notice. Bluetooth and wireless range are affected by walls, obstructions, and movement. For optimal performance, place the product in the center of the room so it is unobstructed by walls, furniture, etc. Battery life may vary based on temperature, age, and volume usage of product.

## **Trademarks & Licenses**

ION Audio is a trademark of ION Audio, LLC, registered in the U.S. and other countries. The *Bluetooth* word mark and logos are owned by the Bluetooth SIG, Inc. and any use of such marks by ION Audio is under license. macOS is a trademark of Apple Inc., registered in the U.S. and other countries. Windows is a registered trademark of Microsoft Corporation in the United States and other countries. All other product names, company names, trademarks, or trade names are those of their respective owners.

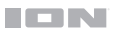

# [ionaudio.com](http://www.ionaudio.com)